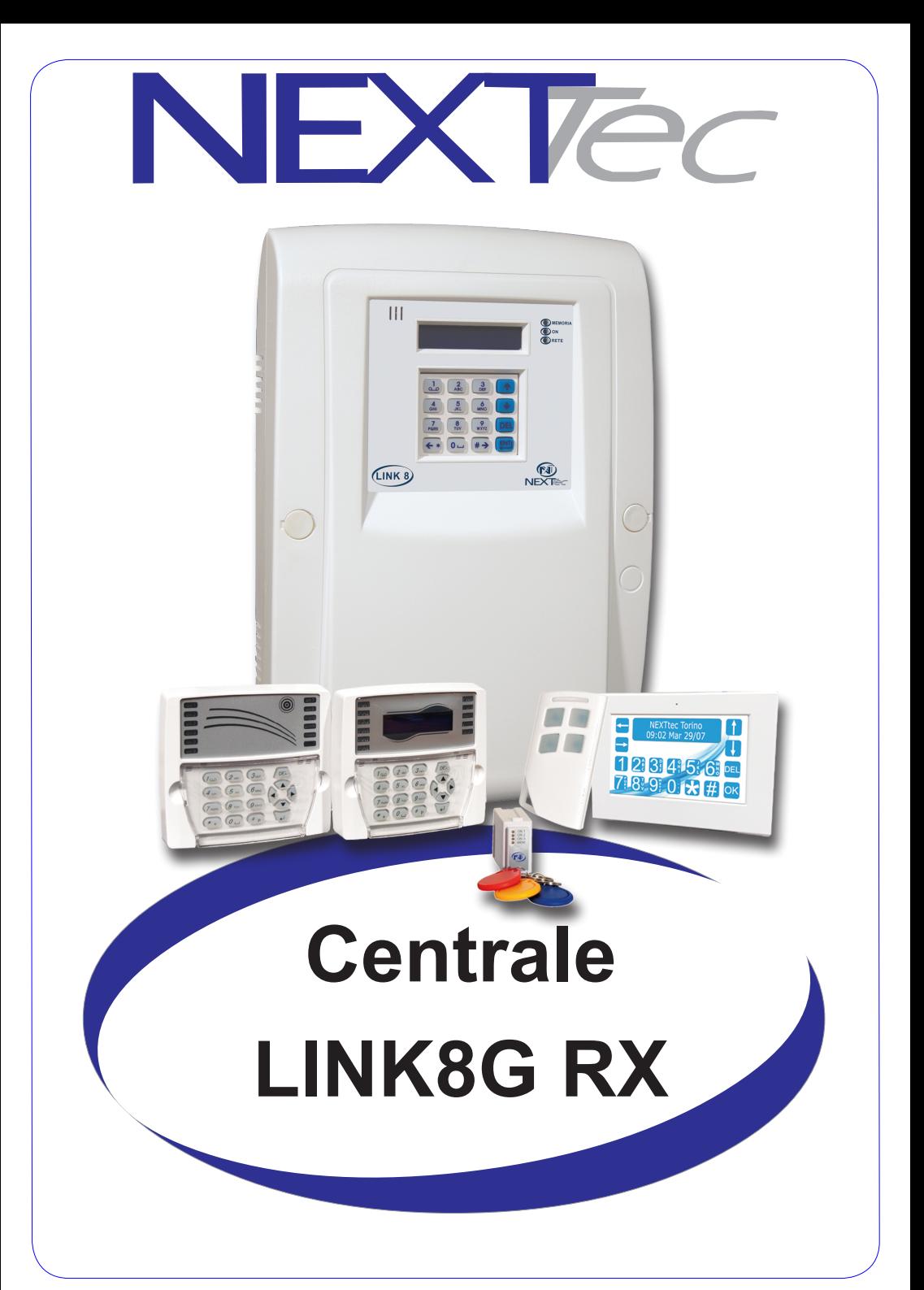

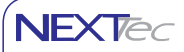

# **Indice dei contenuti**

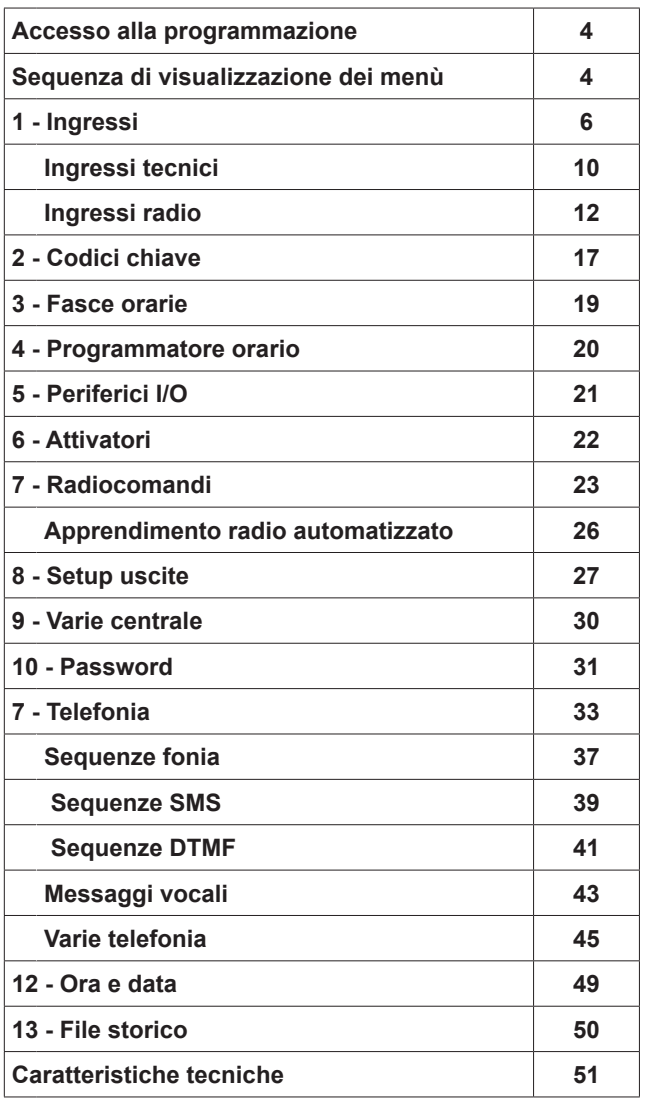

**NEXTec** 

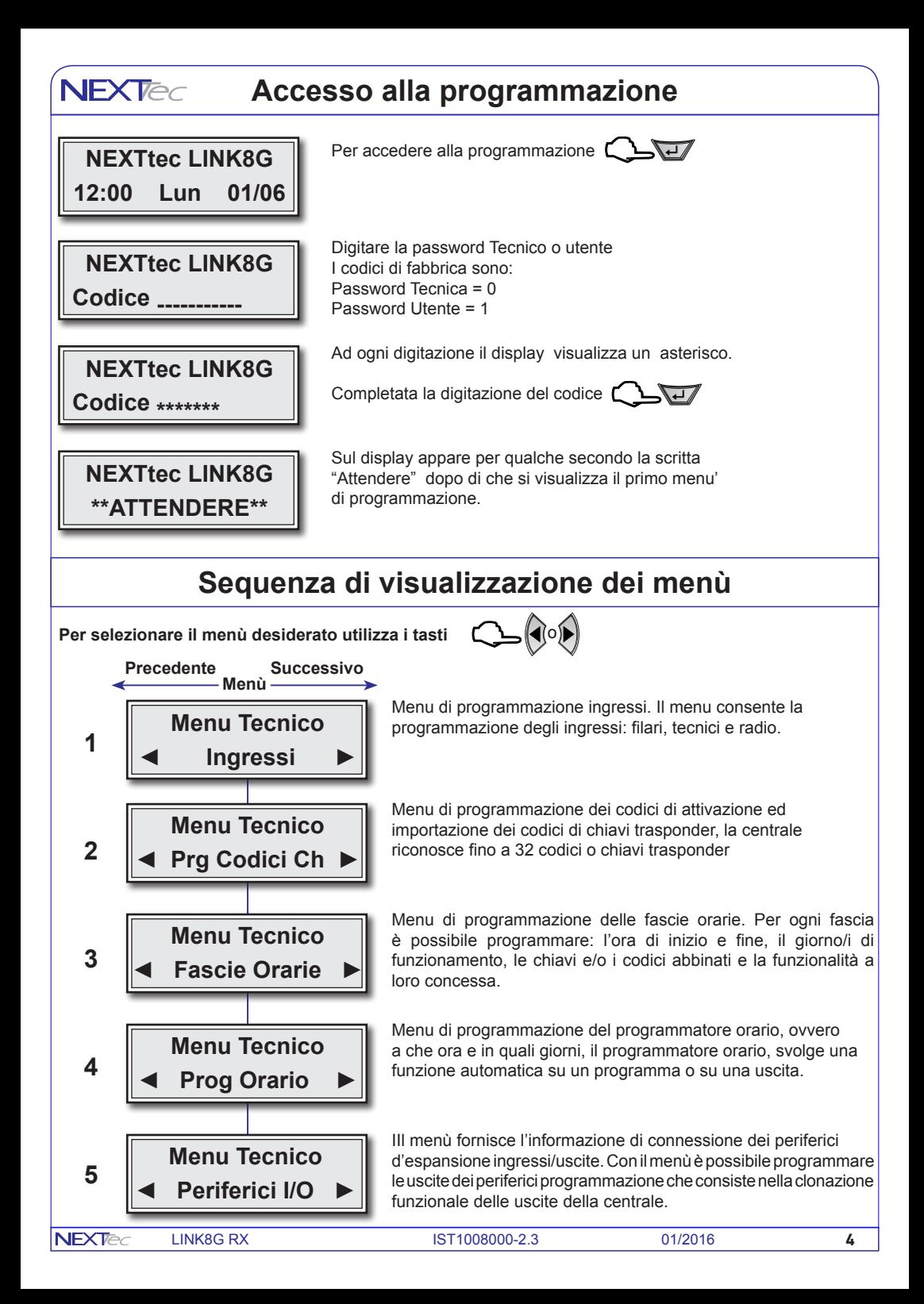

### **Sequenza di visualizzazione dei menù**

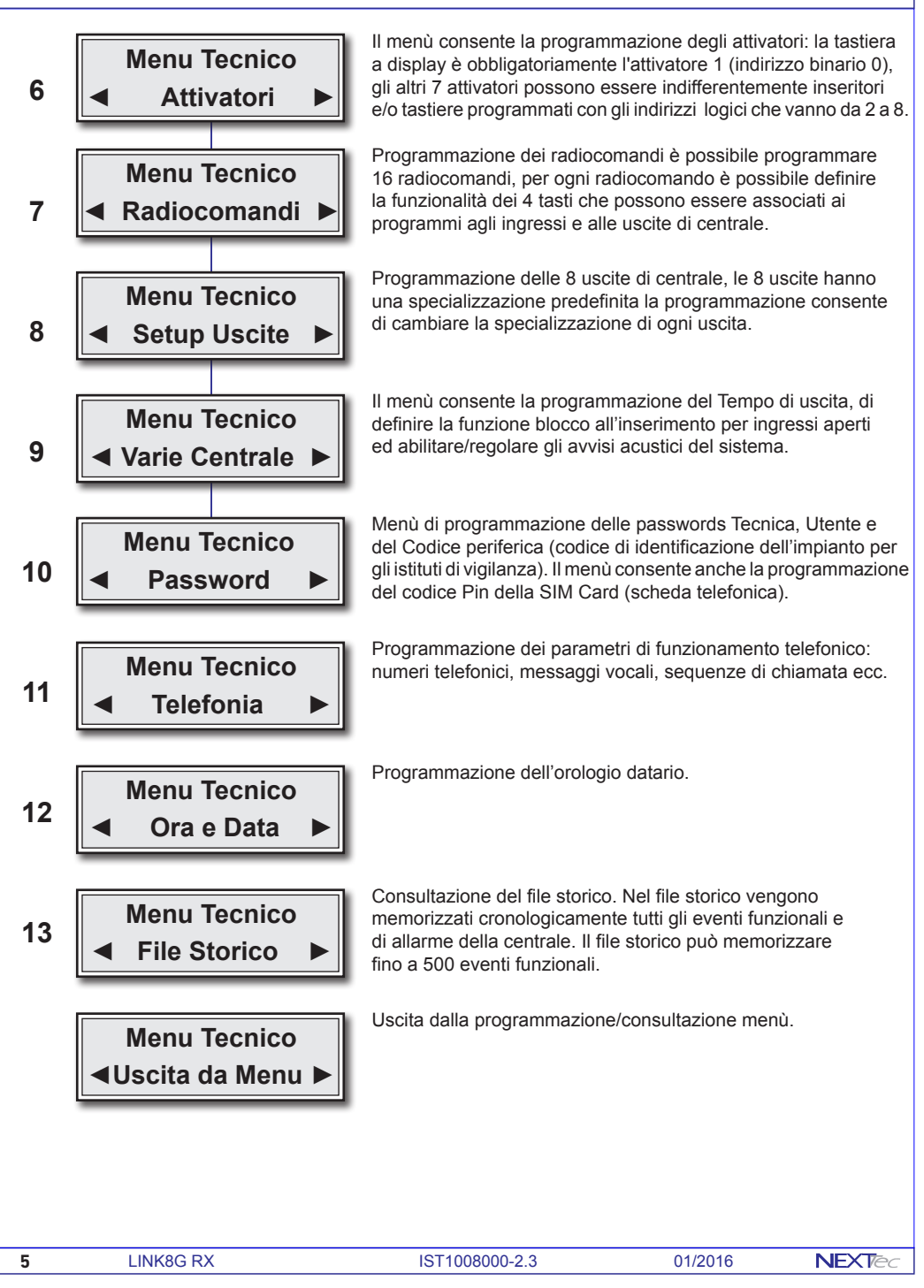

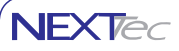

# **1 - Ingressi**

La centrale di base dispone di 8 ingressi filari, di 8 ingressi tecnici, e di 32 ingressi radio, il sistema è espandibile è possibile aggiungere fino a tre espansioni seriali dotate ognuna di 8 ingressi filari e 6 uscite (attenzione la terza espansione riduce la disponibiltà degli ingressi radio di 8 unità).

ATTENZIONE - il ritardo di uscita ha sempre un valore doppio rispetto al tempo del ritardo di ingresso. Ingressi filari Programmazioni valide per gli ingressi filari di

- Centrale da 1 a 8
- Espansione seriale 1 ingressi da 17 a 24
- Espansione seriale 2 ingressi da 25 a 32
- Espansione seriale 3 ingressi da 33 a 40

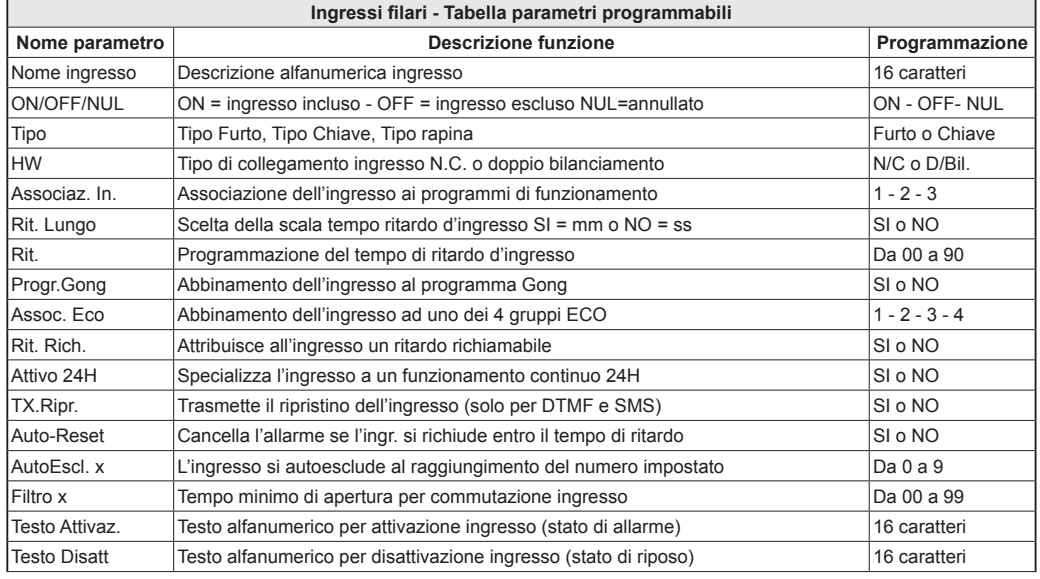

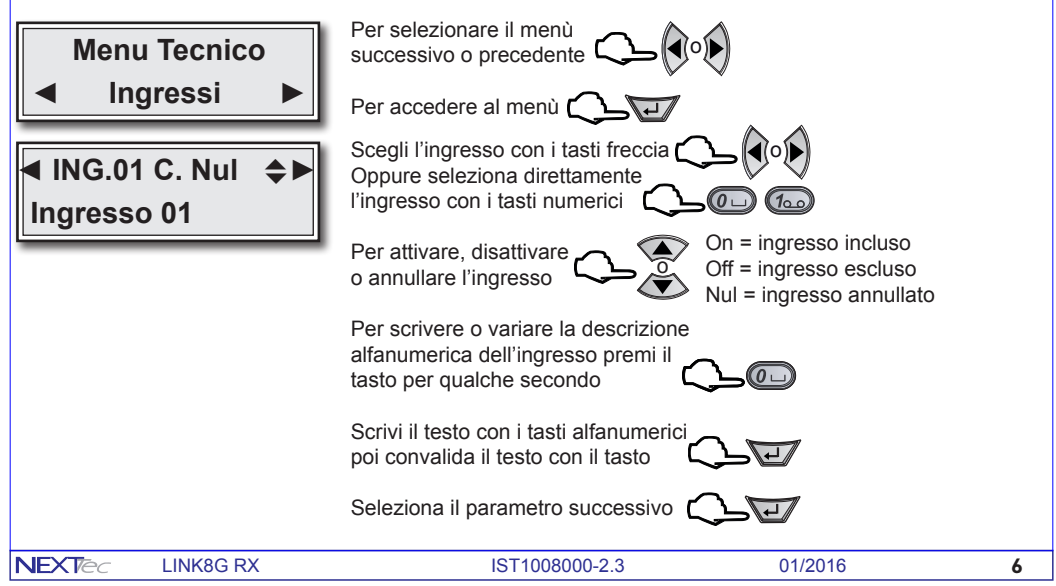

### **Ingressi**

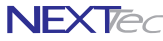

**NFXTe** 

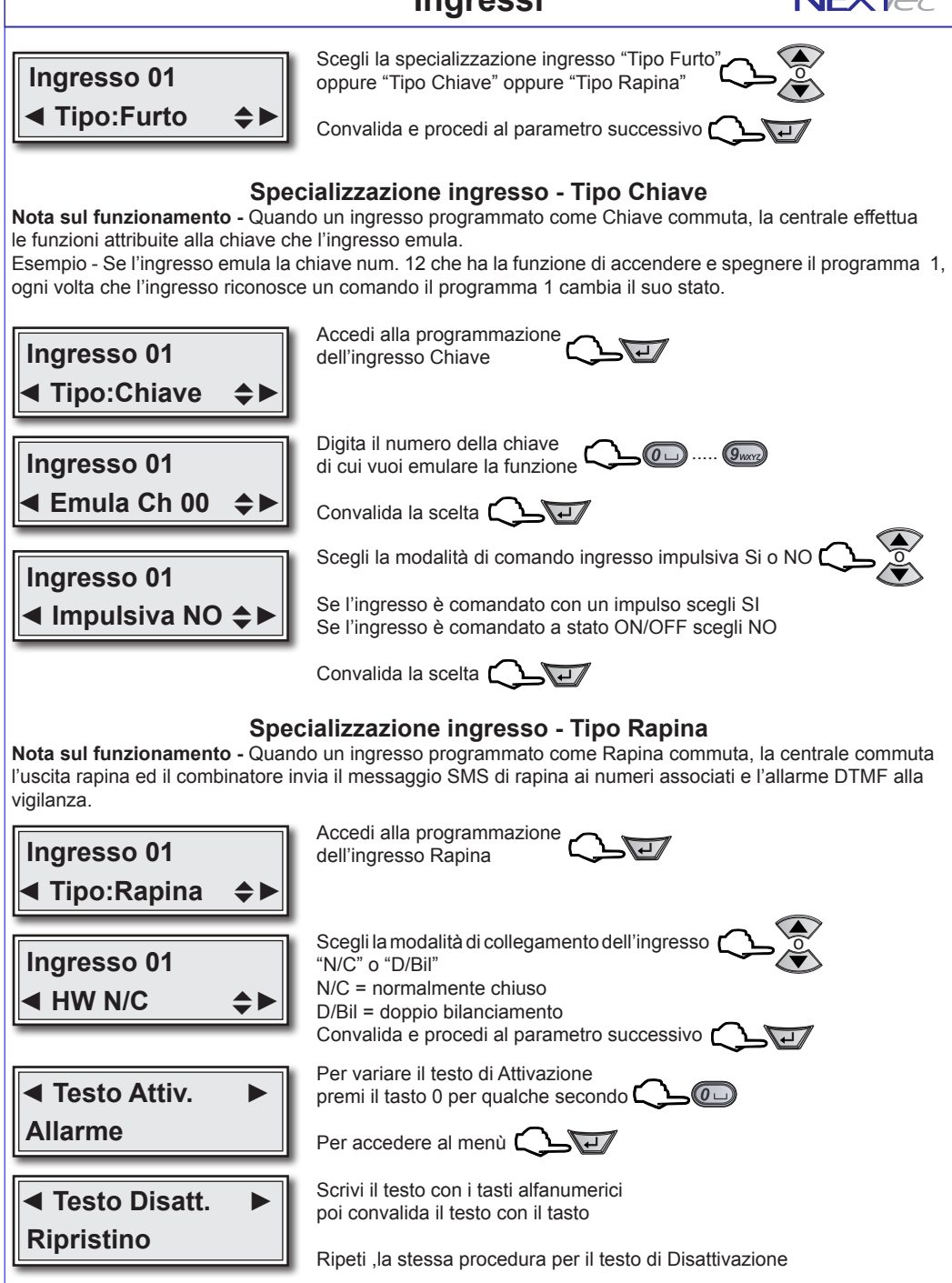

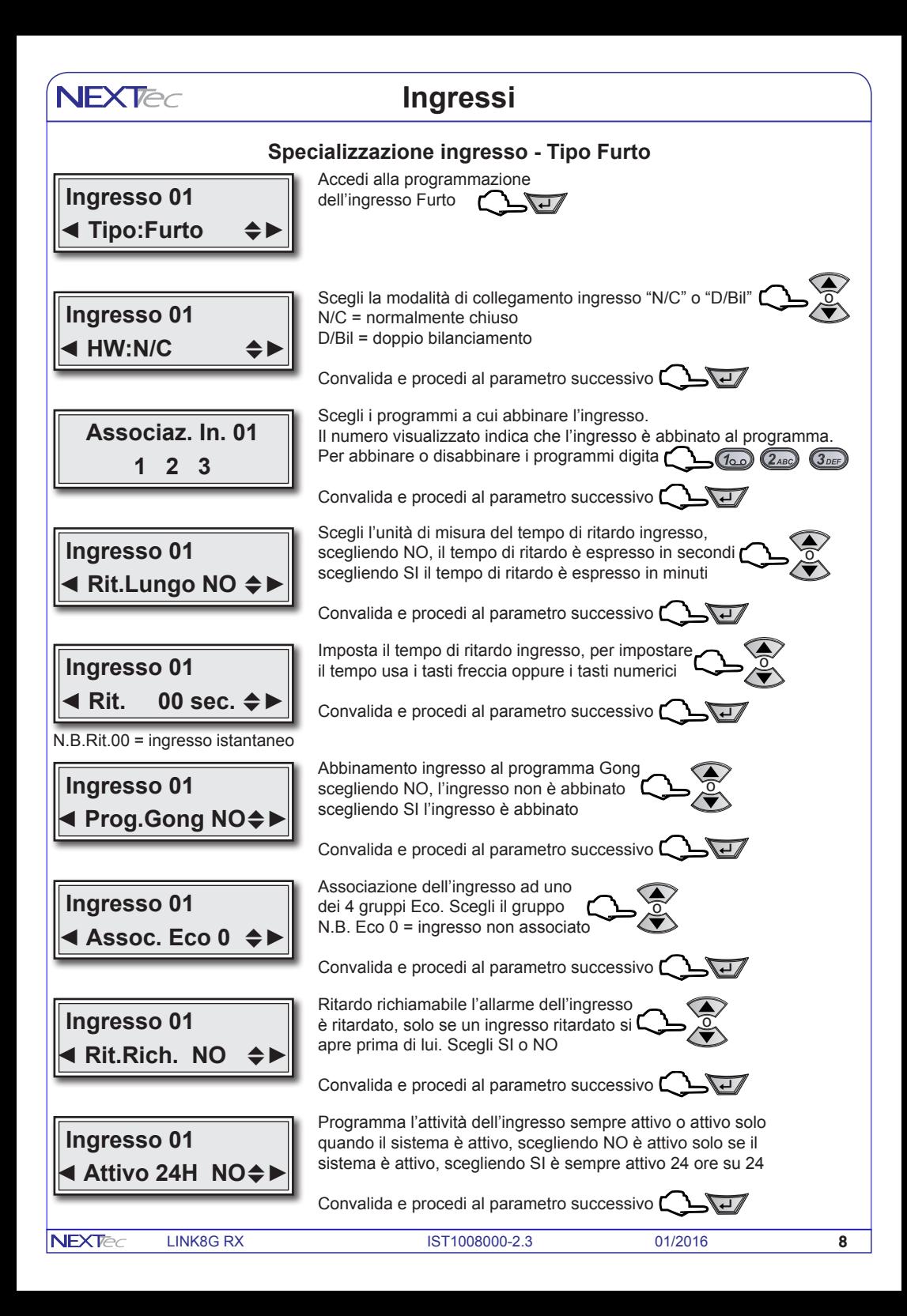

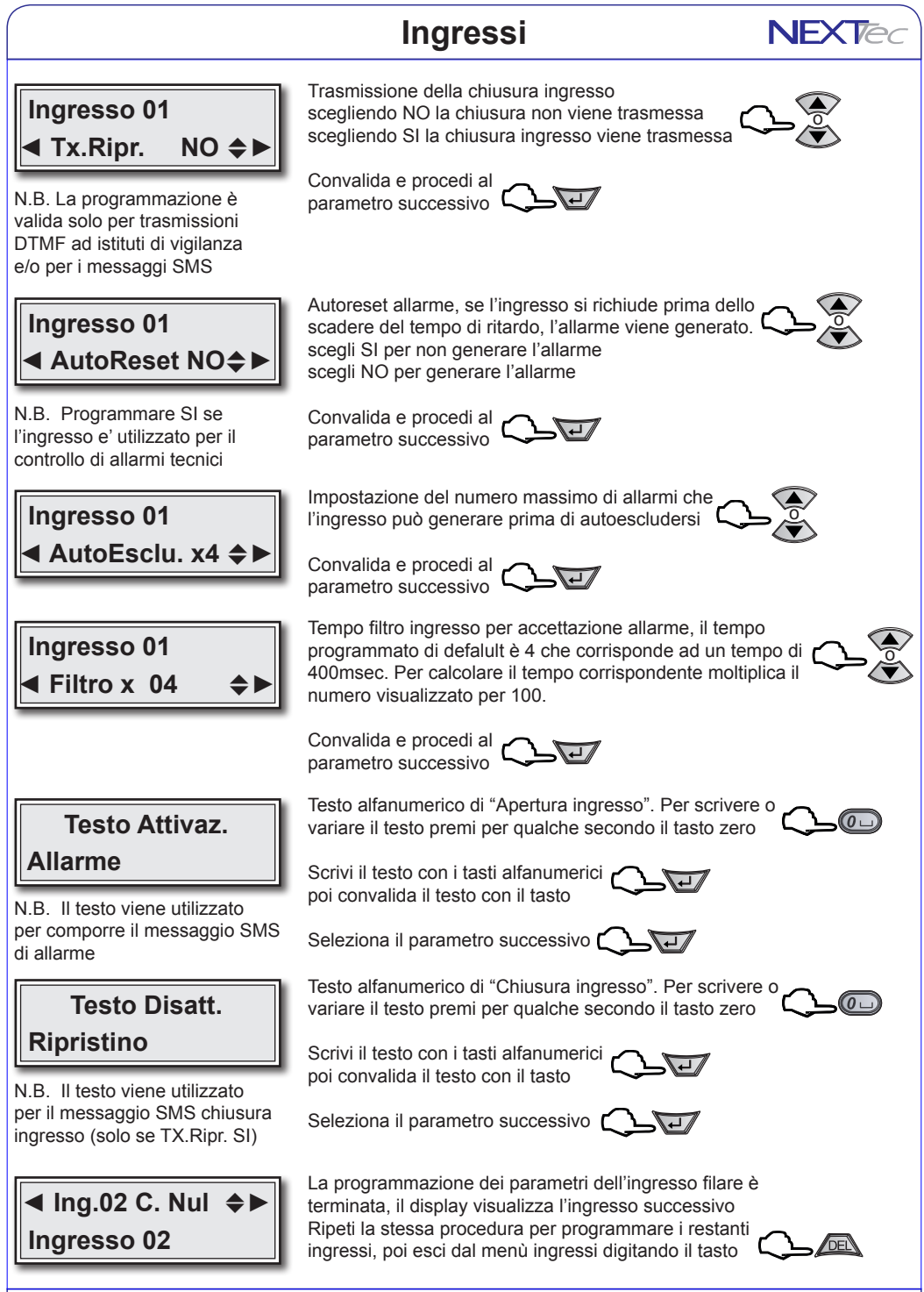

**9** LINK8G RX 1ST1008000-2.3 01/2016

**NFXTe** 

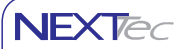

#### **Ingressi Tecnici**

#### **Ingressi tecnici programmazioni valide per gli ingressi tecnici di centrale da 9 a 16**

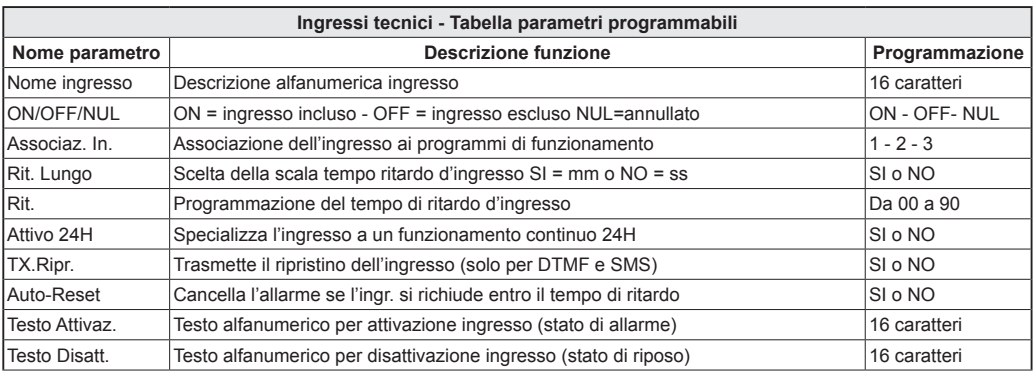

#### Scegli l'ingresso con i tasti freccia o  **◄ Ing.09 T. Off** ~**►**  $\div$ Oppure seleziona direttamente l'ingresso con i tasti numerici .....  **Ingresso Rete** On = ingresso incluso Per attivare, disattivare Off = ingresso escluso o o annullare l'ingresso Nul = ingresso annullato Per scrivere o variare la descrizione alfanumerica dell'ingresso premi il tasto per qualche secondo Scrivi il testo con i tasti alfanumerici poi convalida il testo con il tasto Seleziona il parametro successivo Scegli i programmi a cui abbinare l'ingresso **Associaz. In. 09** Il numero visualizzato indica che l'ingresso è abbinato al programma. Per abbinare o **1 2 3** disabbinare i programmi usa i tasti numerici  $\mathsf{\underline{C}}$   $\mathsf{\underline{\underline{V}}}$  $\sqrt{100}$   $(2)$   $(3)$ Convalida e procedi al parametro successivo Scegli l'unità di misura del tempo di ritardo ingresso,  **Ingresso 09** scegliendo NO, il tempo di ritardo è espresso in secondi o scegliendo SI il tempo di ritardo è espresso in minuti **◄ Rit.Lungo NO**~►

Convalida e procedi al parametro successivo <sup>[</sup>

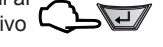

# **Ingressi Tecnici**

**NFXTed** 

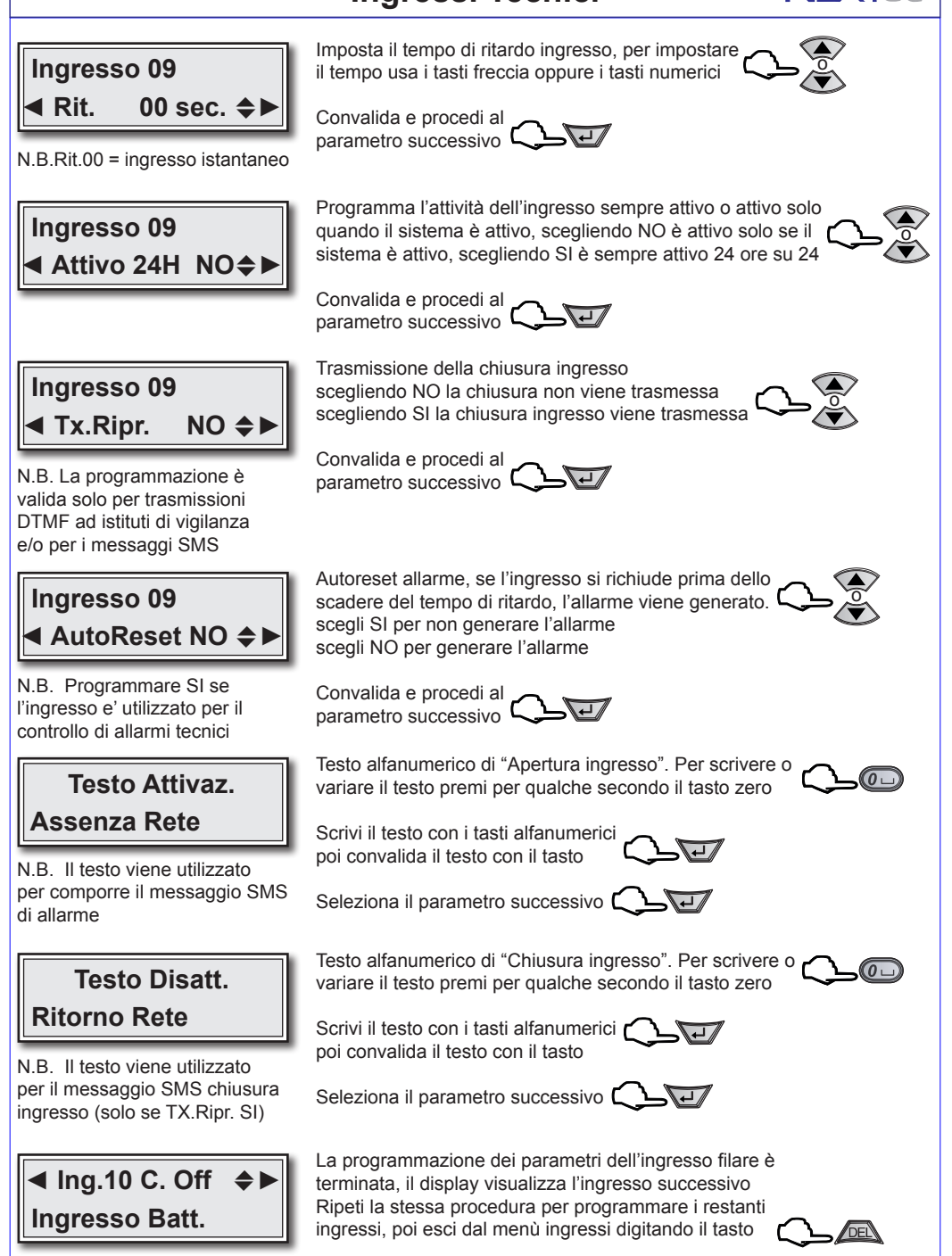

**11** LINK8G RX IST1008000-2.3 01/2016

**NFXT<sub>c</sub>** 

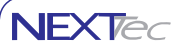

Ingressi radio Programmazioni valide per gli ingressi radio di centrale da 33 a 64 Attenzione se è presente l'espansione seriale 3 gli ingressi radio disponibili vanno da 41 a 64 ATTENZIONE - il ritardo di uscita ha sempre un valore doppio rispetto al tempo del ritardo di ingresso.

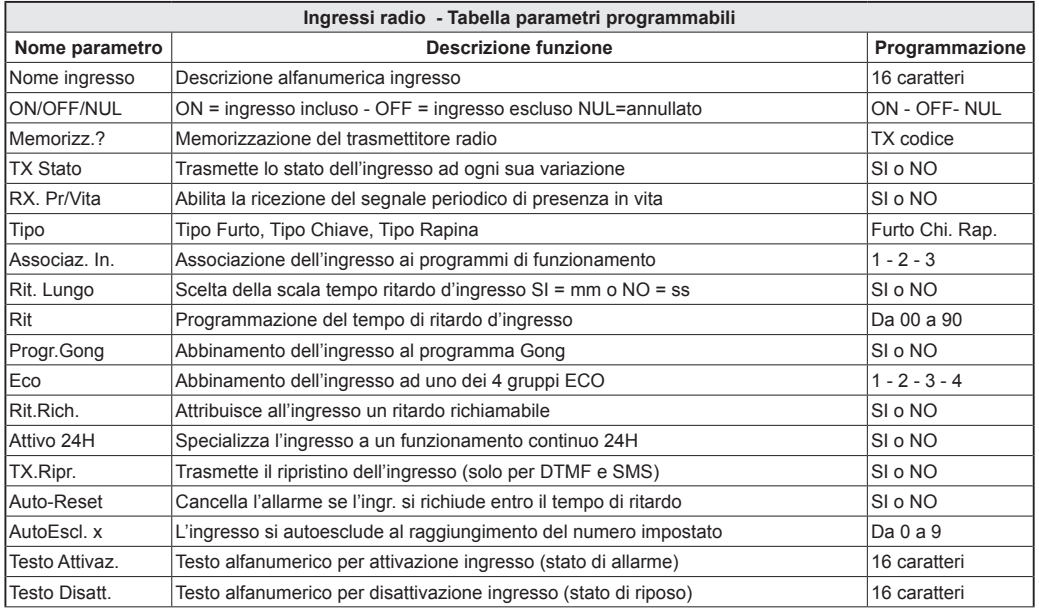

#### **◄ Ing.33 r. NUL** ~**► Ingresso 33**

N.B. La lettera "r" minuscola indica che la l'ingresso radio non ha nessun codice radio memorizzato.

N.B. La lettera "R" maiuscola indica che l'ingresso radio ha un codice radio memorizzato

Scegli l'ingresso con i tasti freccia Oppure seleziona direttamente l'ingresso con i tasti numerici

o .....

Per attivare, disattivare o annullare l'ingresso

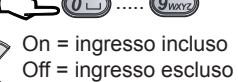

 $\text{Nul} = \text{ingresso annullato}$ 

Per scrivere o variare la descrizione alfanumerica dell'ingresso premi il tasto per qualche secondo

Scrivi il testo con i tasti alfanumerici poi convalida il testo con il tasto

Seleziona il parametro successivo

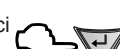

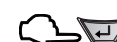

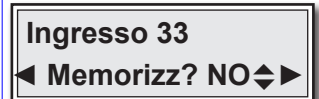

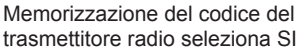

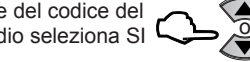

Convalida e procedi al parametro successivo <sup>[</sup>

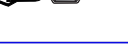

o

**NFXTed** 

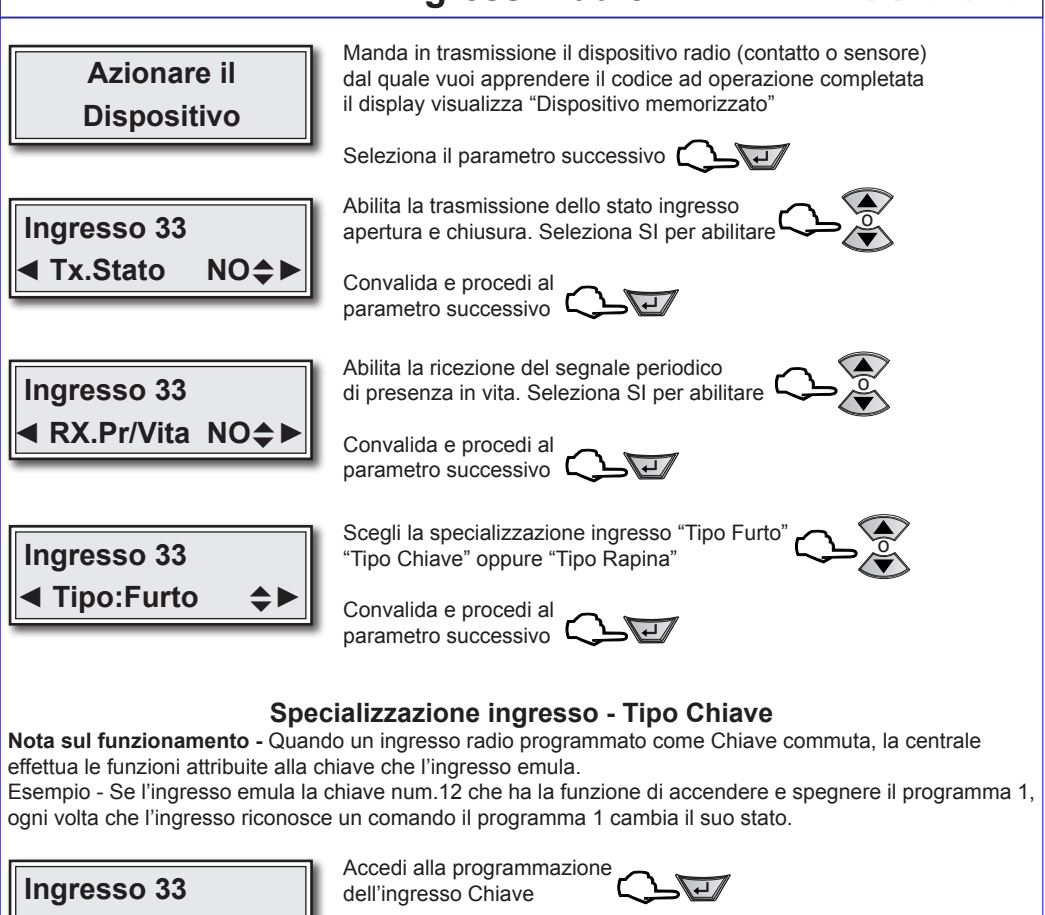

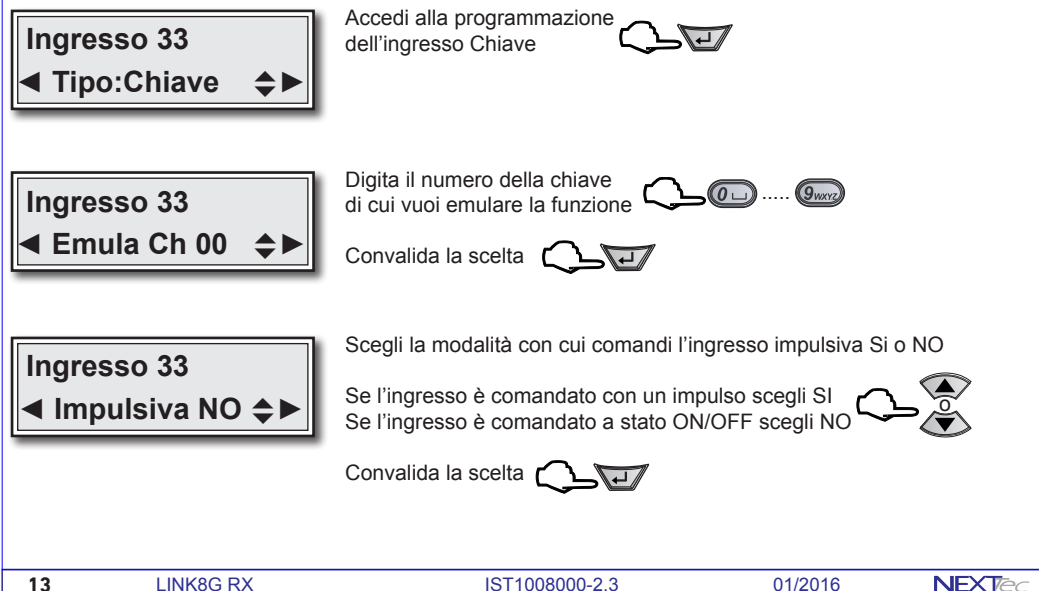

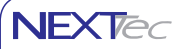

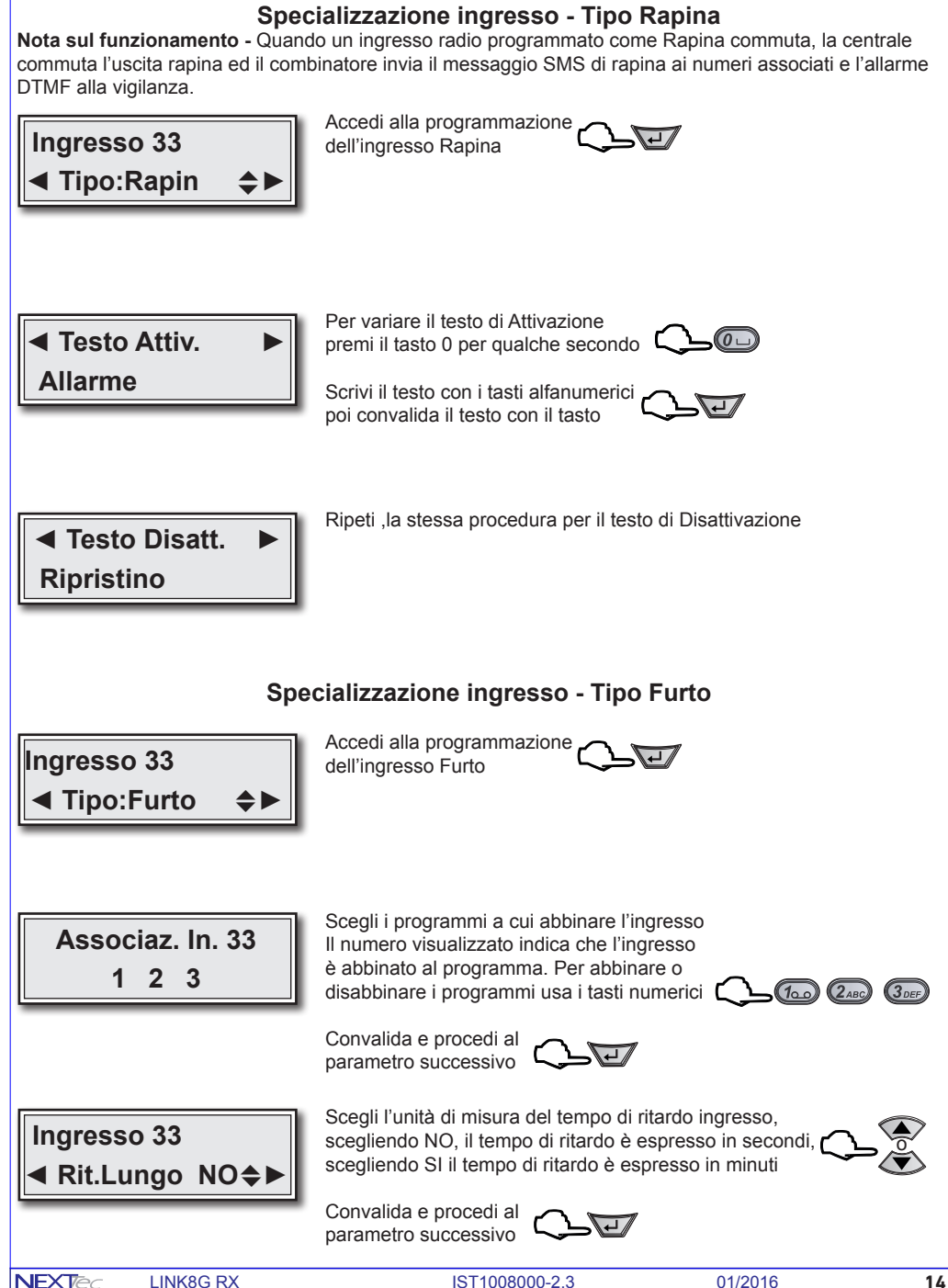

**NFXTed** 

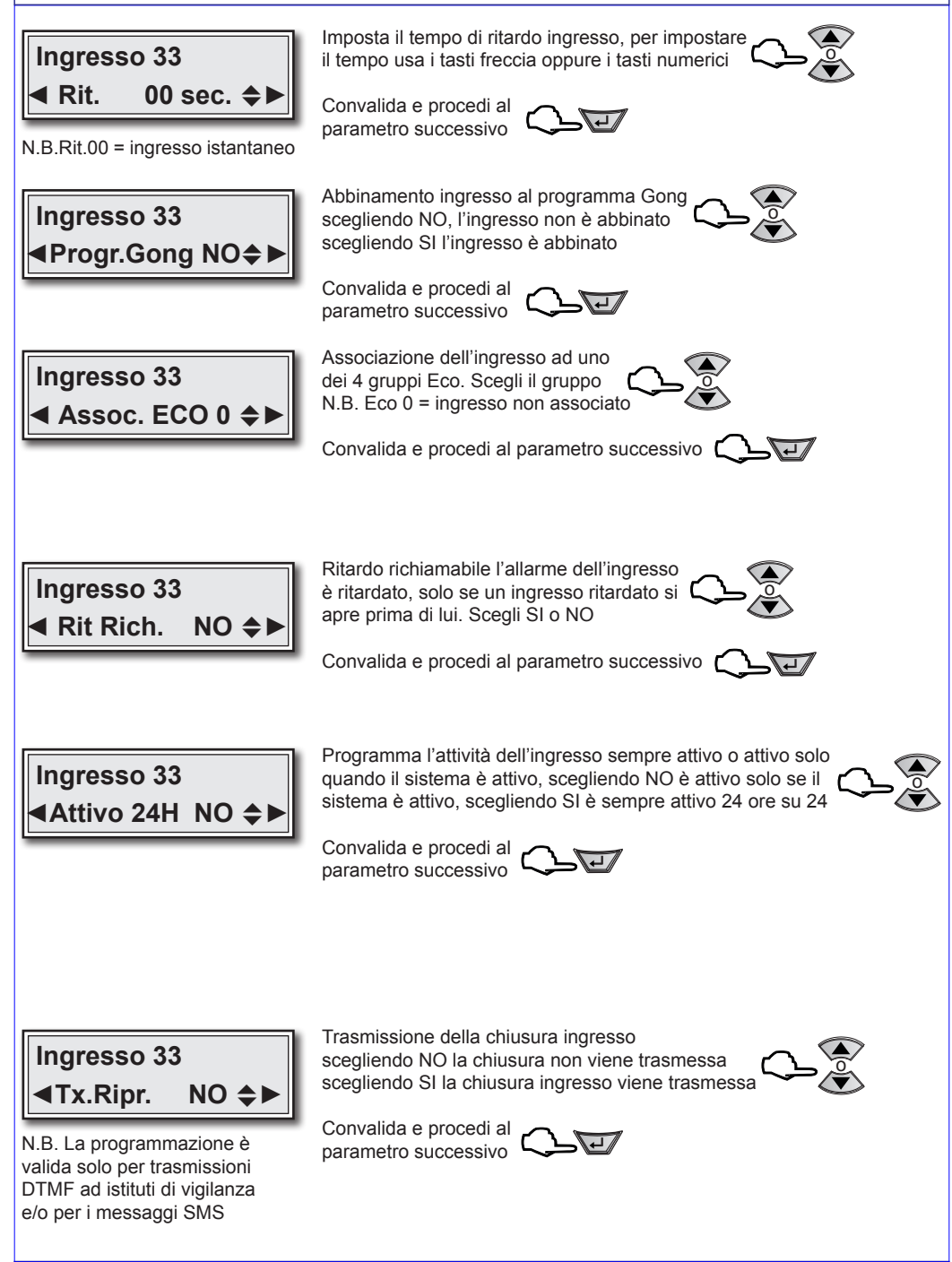

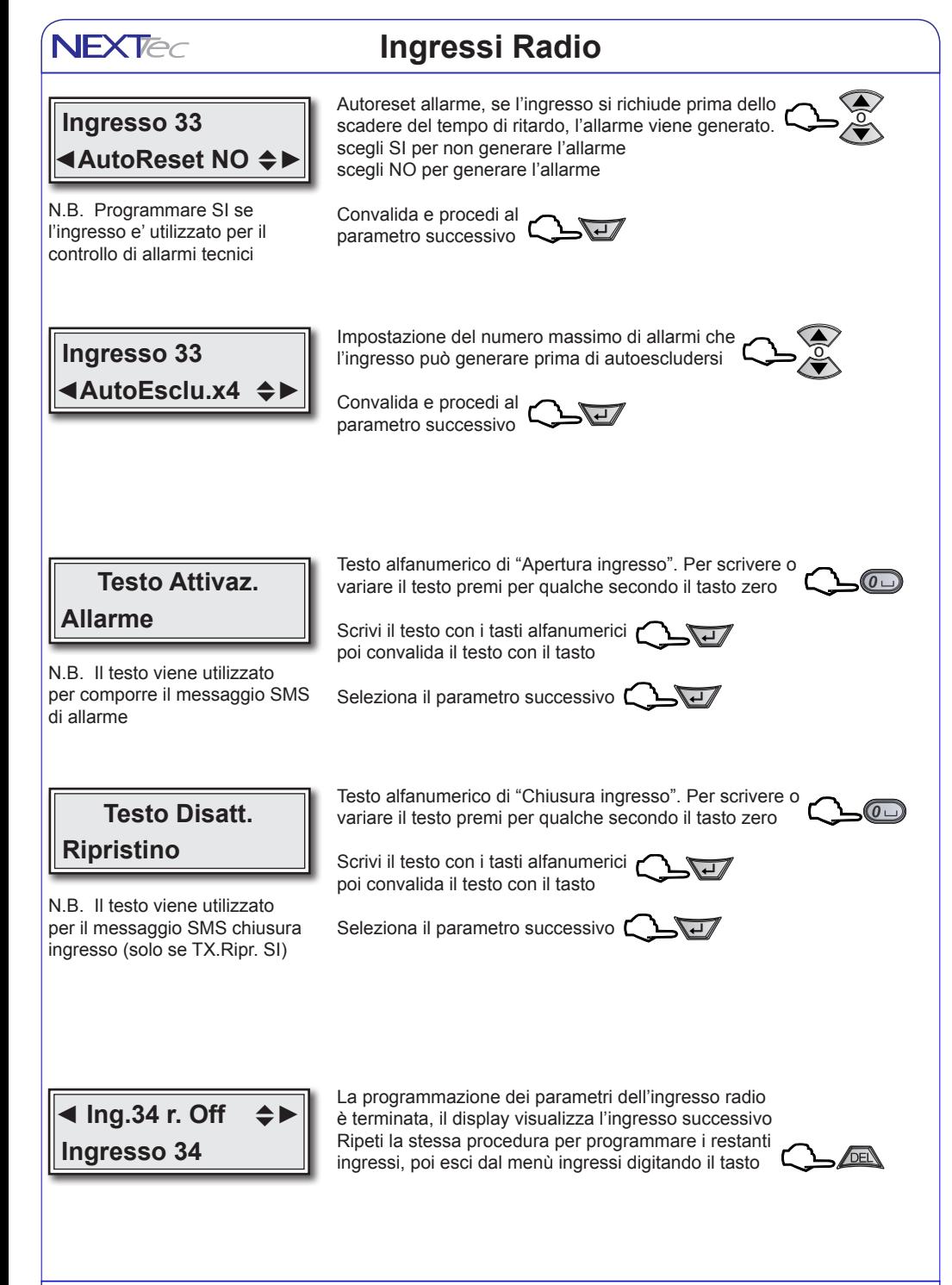

# **2 Codici chiave**

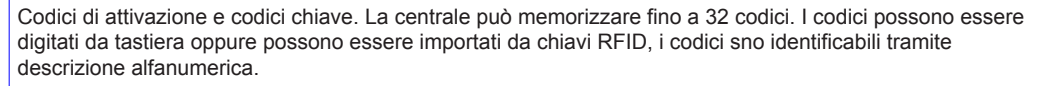

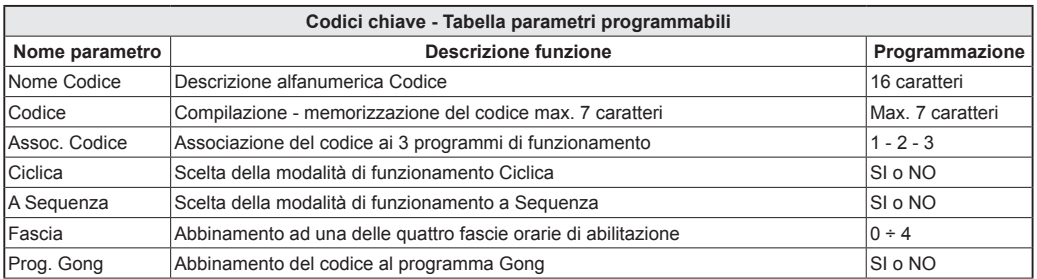

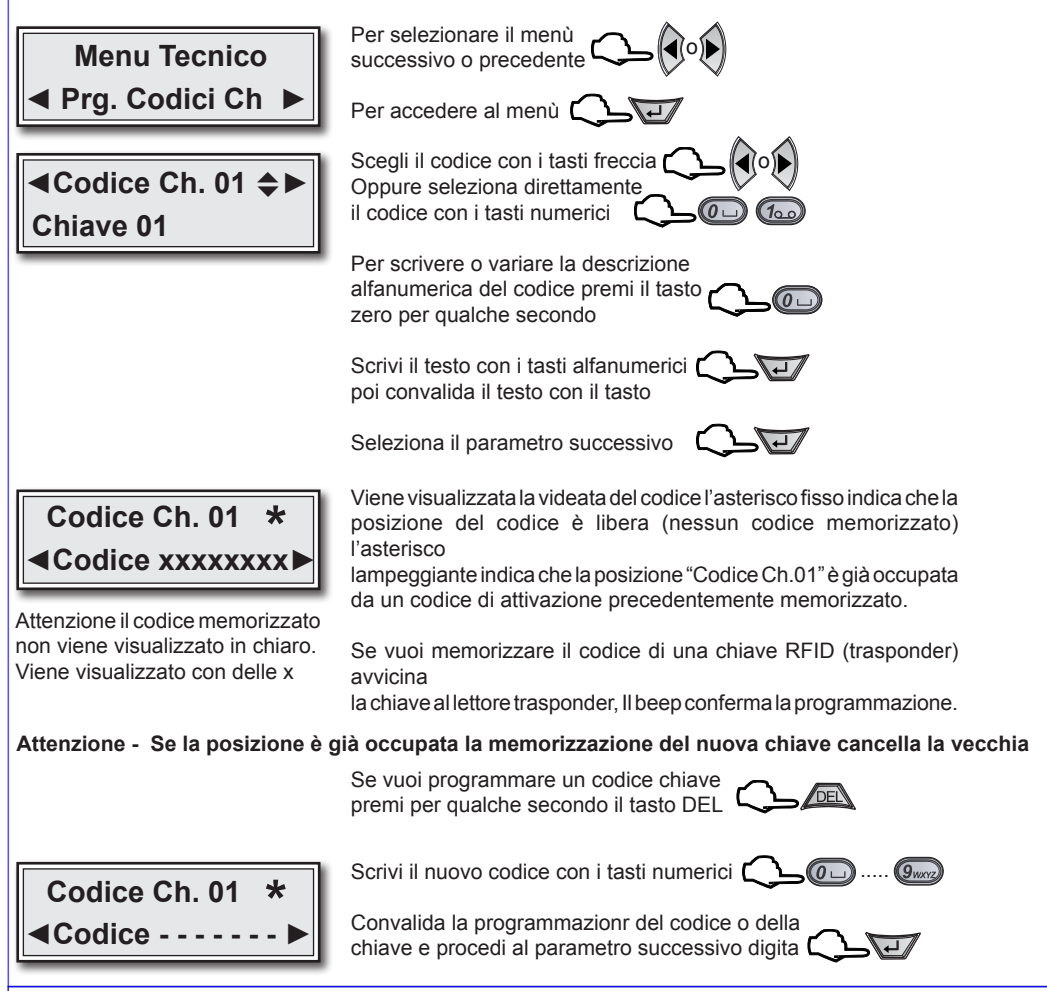

**17** LINK8G RX IST1008000-2.3 01/2016

**NFXT<sub>e</sub>** 

**NFXTA** 

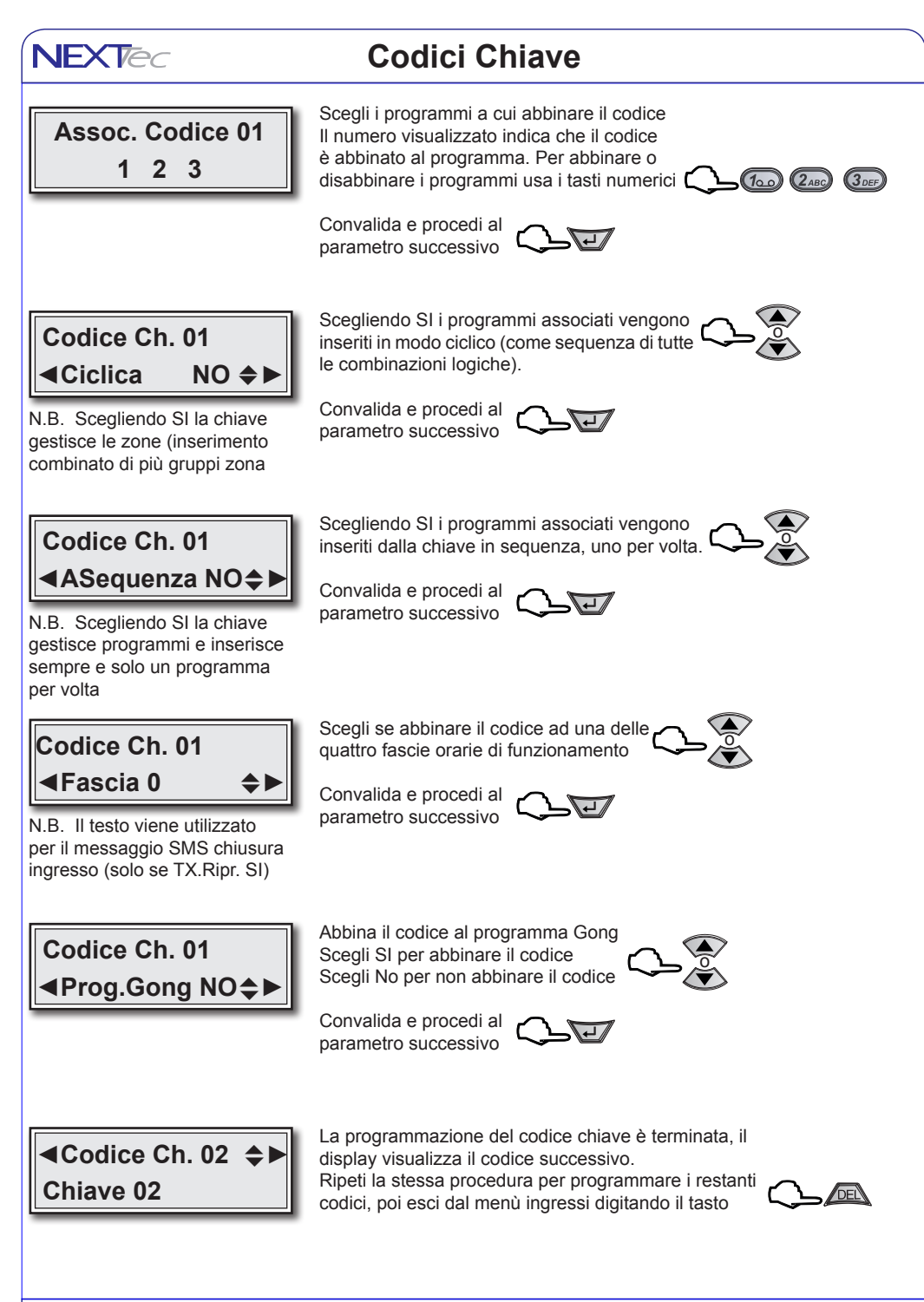

**NFXTec** 

### **3 Fascie Orarie**

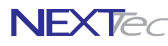

Programmazione delle fascie orarie, in cui le chiavi abbinate sono abilitate al funzionamento. Per ogni fascia oraria utilizzata è necessario programmare l'ora di inizio, l'ora di fine, il giorno o i giorni in cui la fascia oraria abilita al funzionamento le chiavi/codici ad essa abbinati e la funzionalità concessa alle chiavi durante la fascia oraria

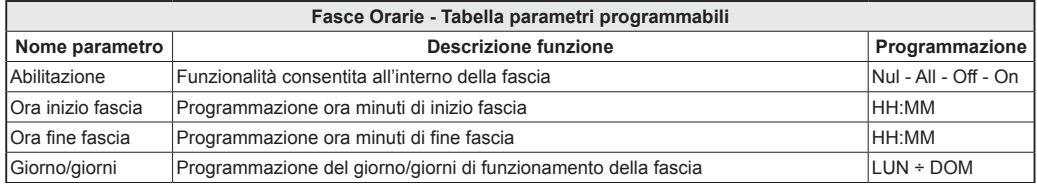

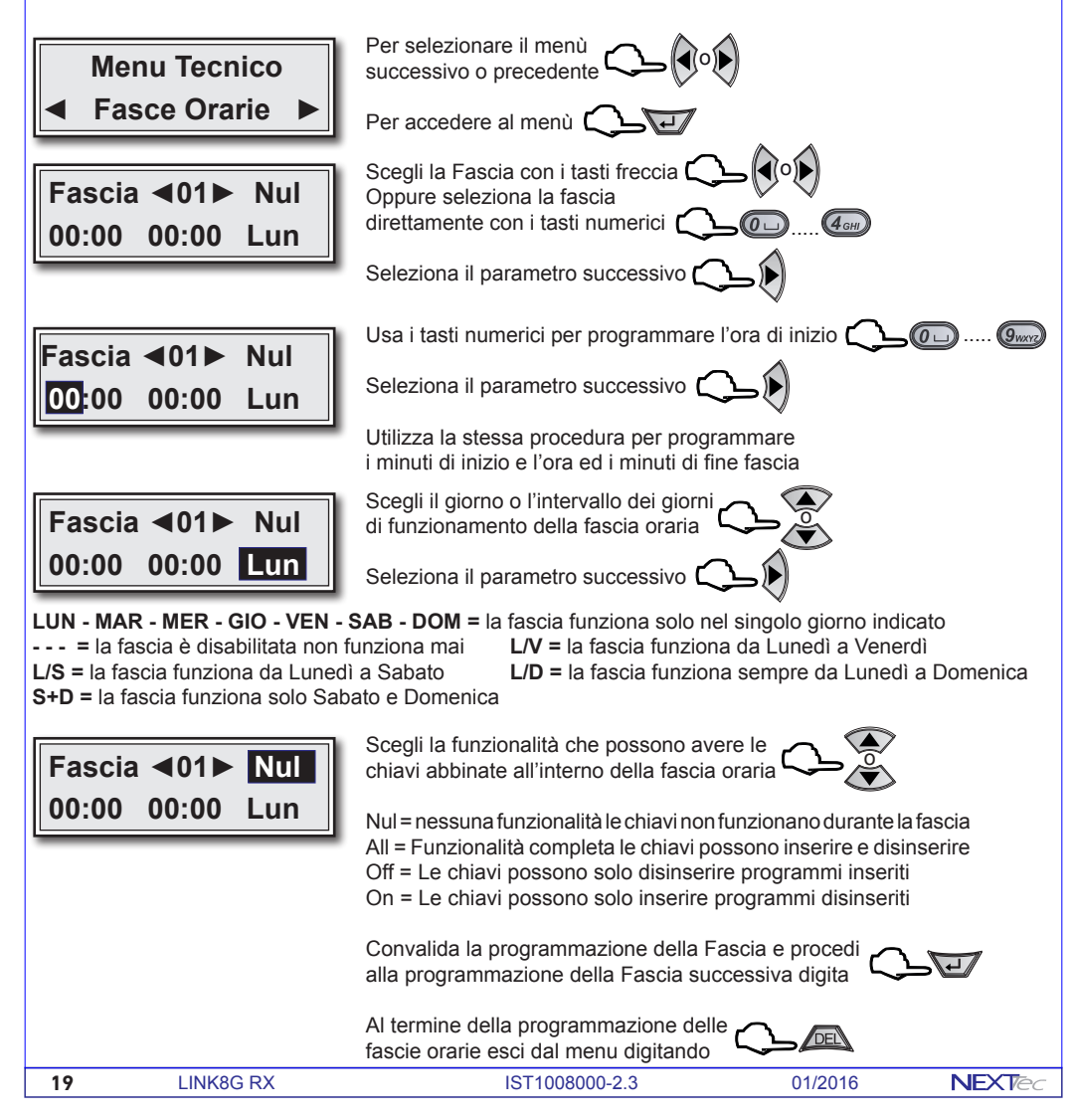

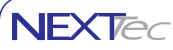

# **4 Programmatore Orario**

Programmazione della funzione svolta automaticamente dal programmatore orario, ovvero a che ora e in quali giorni, il programmatore orario, svolge una funzione automatica su di un programma o su di un uscita.

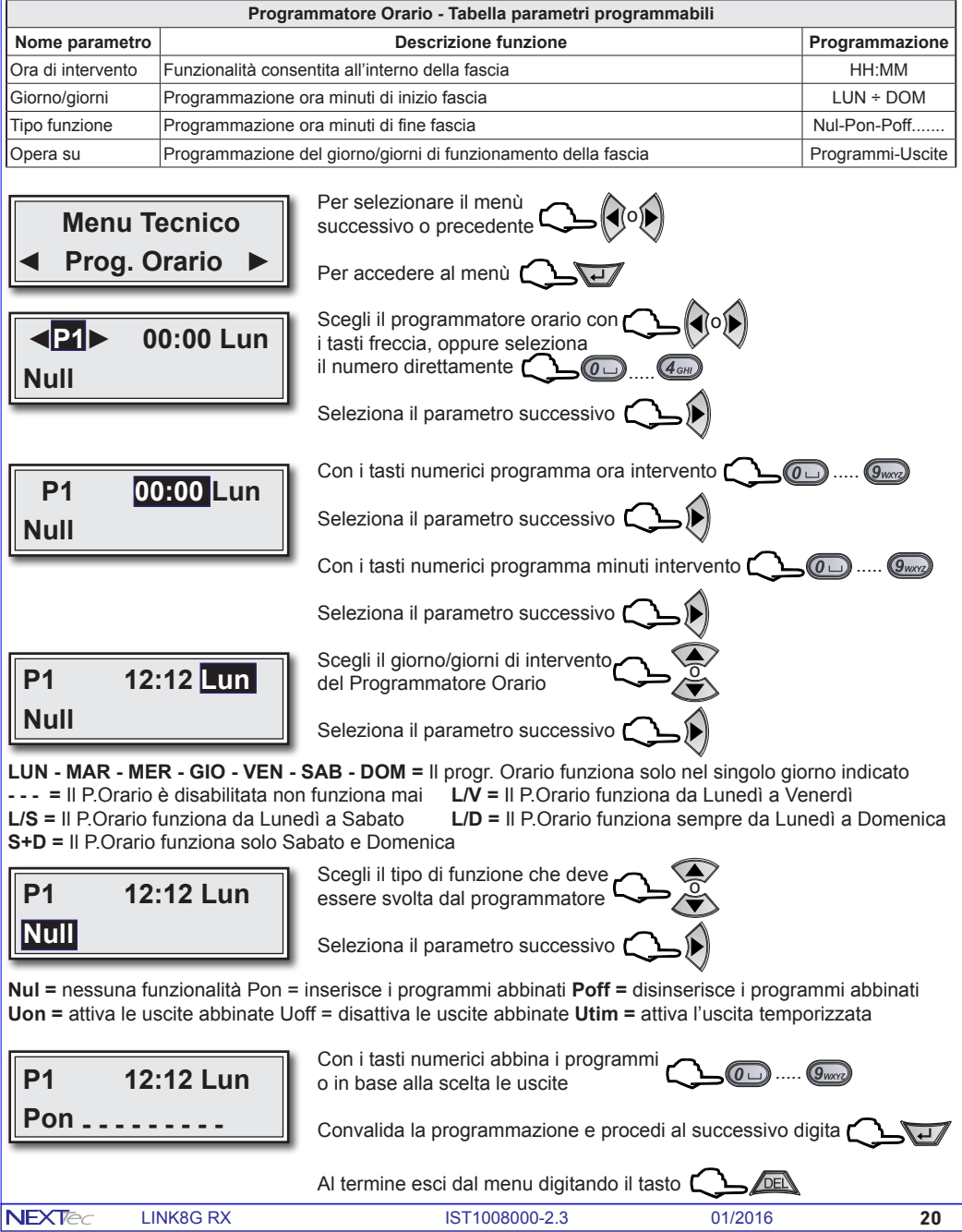

# **5 Periferici I/O**

**NEXTE** 

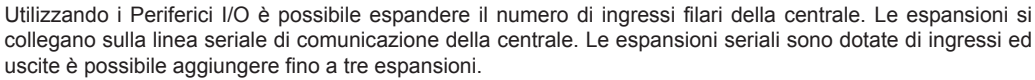

La centrale riconosce le espansioni collegate sulla sua linea seriale tramite i Dip-switch di indrizzo, l'indirizzo attribuito alla scheda determina la numerazione progressiva degli ingressi della scheda espansione.

Ogni scheda di espansione è dotata di 8 ingressi filari e di 6 uscite. Il menu fornisce l'indicazione della connessione delle schede d'espansione ingressi/uscite. Inoltre il menù consente di programmare le 6 uscite

presenti su ogni scheda, la programmazione delle uscite permette di scegliere quali uscite della centrale clonare. Le uscite clonate replicano il comportamento delle uscite della centrale.

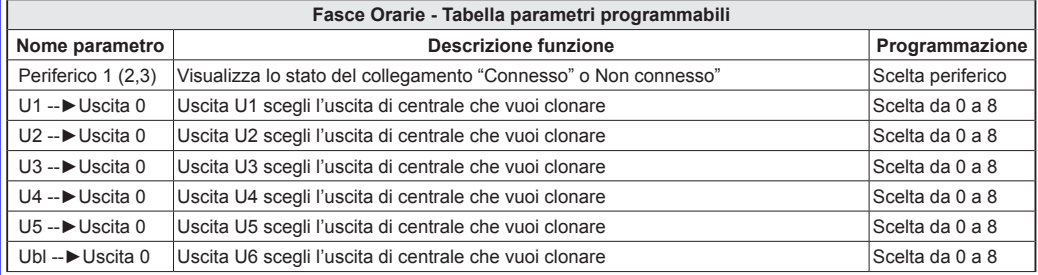

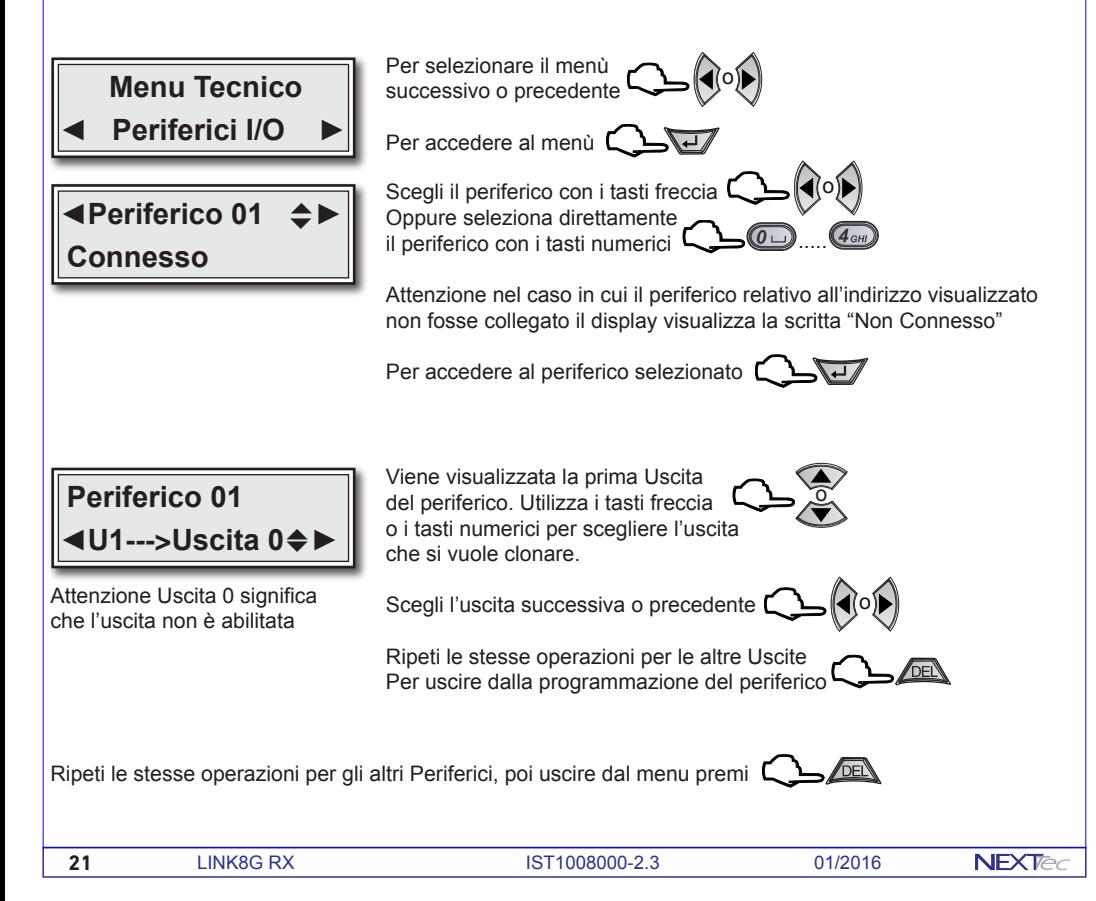

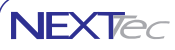

# **6 Attivatori**

Il menù permette di abbinare ad ogni attivatore i programmi che l'attivatore può comandare. É possibile collegare fino a 8 dispositivi di attivazione. I dispositivi di attivazione si collegano sulla linea seriale RS485, la centrale riconosce i dispositivi di attivazione collegati tramite i Dip-switch di indrizzo. Attenzione al sistema è possibile collegare solo una tastiera, la tastiera deve avere l'indizzo 1, gli altri attivatori sono dispositivi di inserimento per chiavi RFID, se al sistema non si collega la tastiera è possibile collegare fino ad 8 dispositivi di inserimento per chiavi RFID.

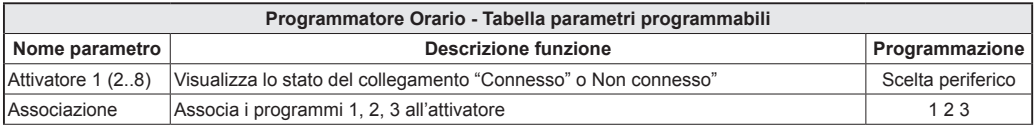

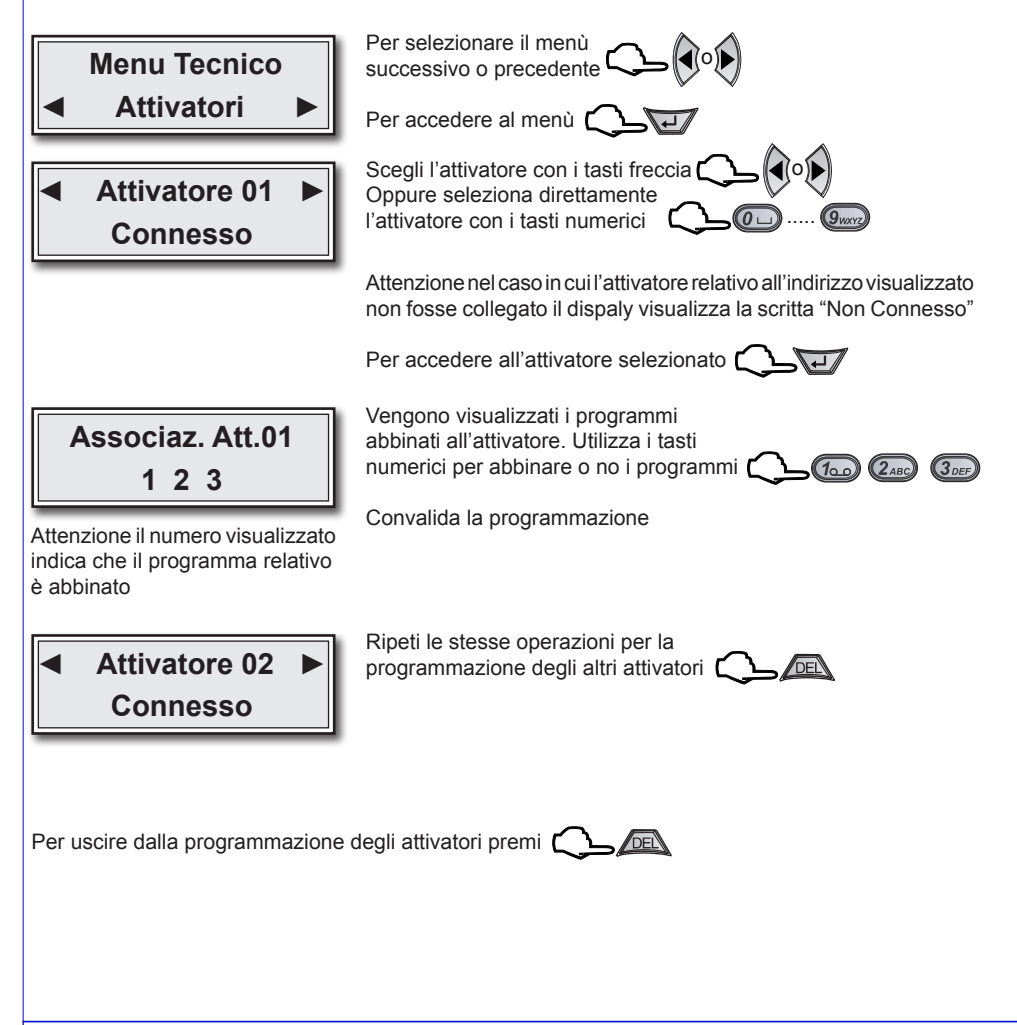

# **7 Radiocomandi**

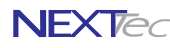

La centrale può memorizzare 16 radiocomandi. I radiocomandi sono dotati di 4 tasti ad ogni tasto è possibile attribuire una funzione singola o multipla, con i radiocomandi si possono attivare e disattivare i programmi, è anche possibile comandare direttamente le uscite e/o gli ingressi della centrale.

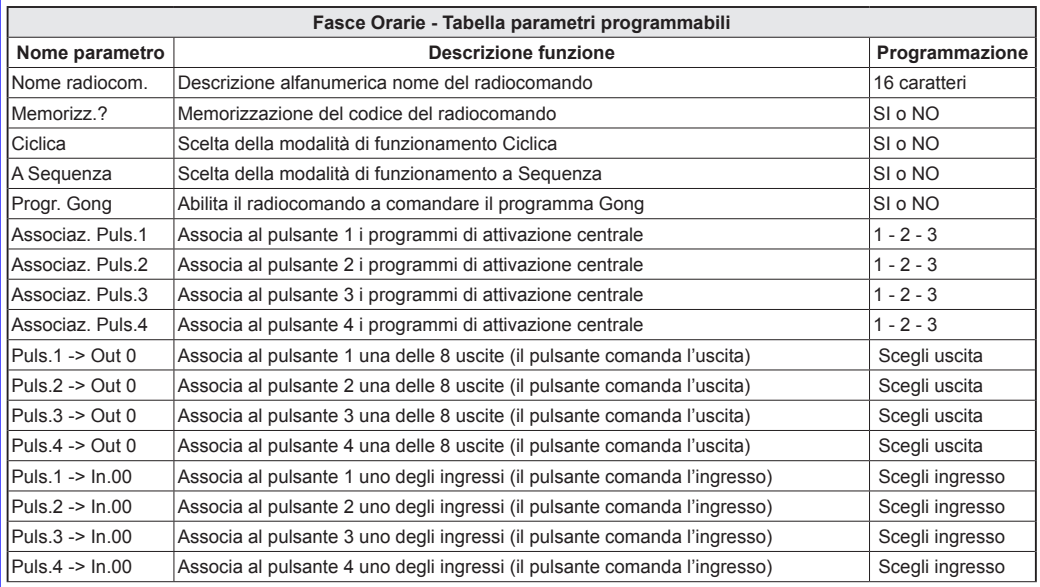

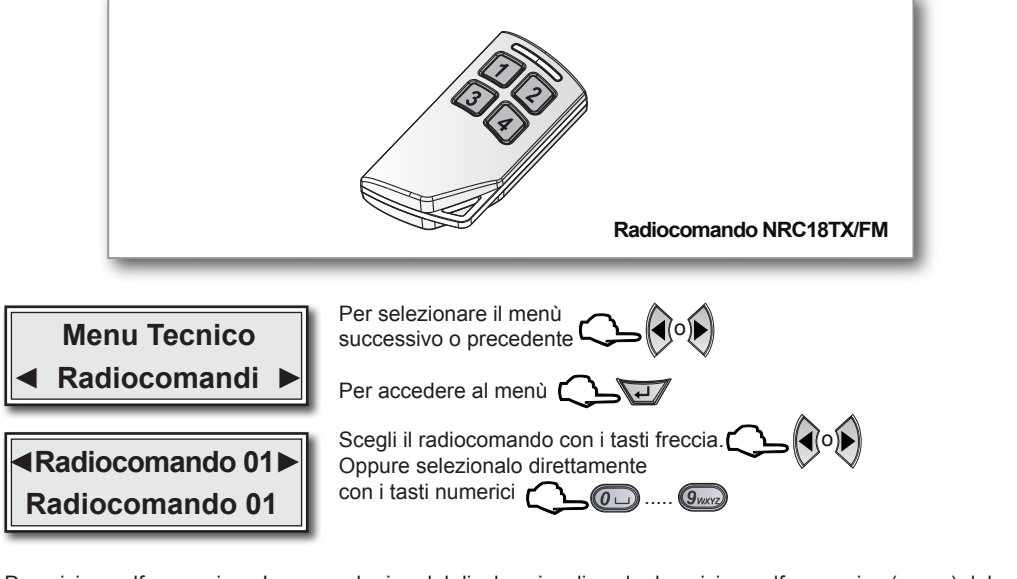

Descrizione alfanumerica - La seconda riga del display visualizza la descrizione alfanumerica (nome) del radiocomando per cambiare la descrizione alfanumerica consulta il paragrafo "Descrizioni alfanumeriche"

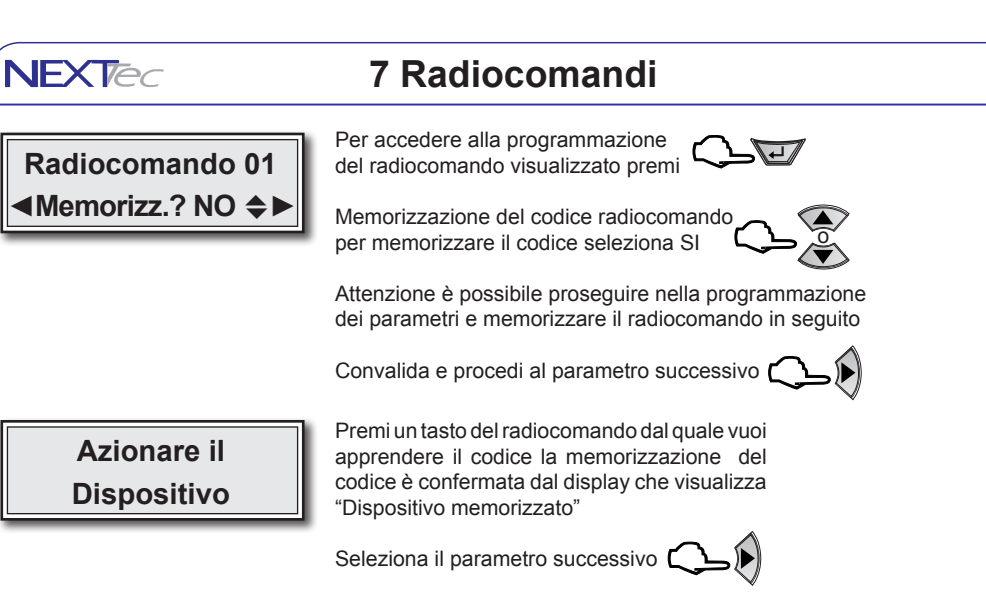

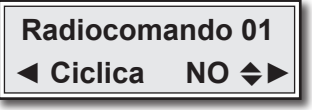

N.B. Con SI il radiocomando gestisce le zone (inserimento combinato di più gruppi zona

Scegliendo SI i programmi associati vengono inseriti in modo ciclico (come sequenza di tutte le combinazioni logiche).

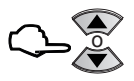

Convalida e procedi al parametro successivo

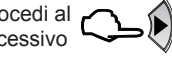

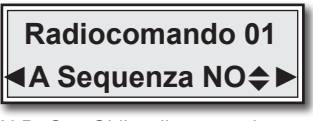

N.B. Con SI il radiocomando gestisce programmi e inserisce sempre e solo un programma per volta

 **Radiocomando 01 ◄Prog.Gong NO**~**►**

Scegliendo SI i programmi associati vengono inseriti dal radiocomando in sequenza, uno per volta

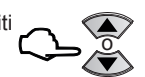

Convalida e procedi al parametro successivo

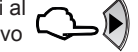

Abbina il radiocomando al programma Gong Scegli SI per abbinare il radiocomando Scegli No per non abbinare il radiocomando

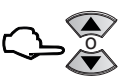

 $\left($ 3 DEF)

Convalida e procedi al parametro successivo

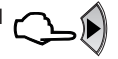

Associa i programmi che vuoi comandare con il Pulsante 1 Utilizza i tasti numerici per abbinare o no i programmi

Seleziona il parametro successivo

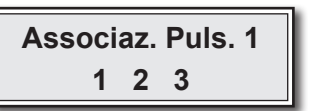

Attenzione il numero visualizzato indica che il programma relativo è abbinato

**NFXTec** 

LINK8G RX IST1008000-2.3 01/2016 **24**

### **Radiocomandi**

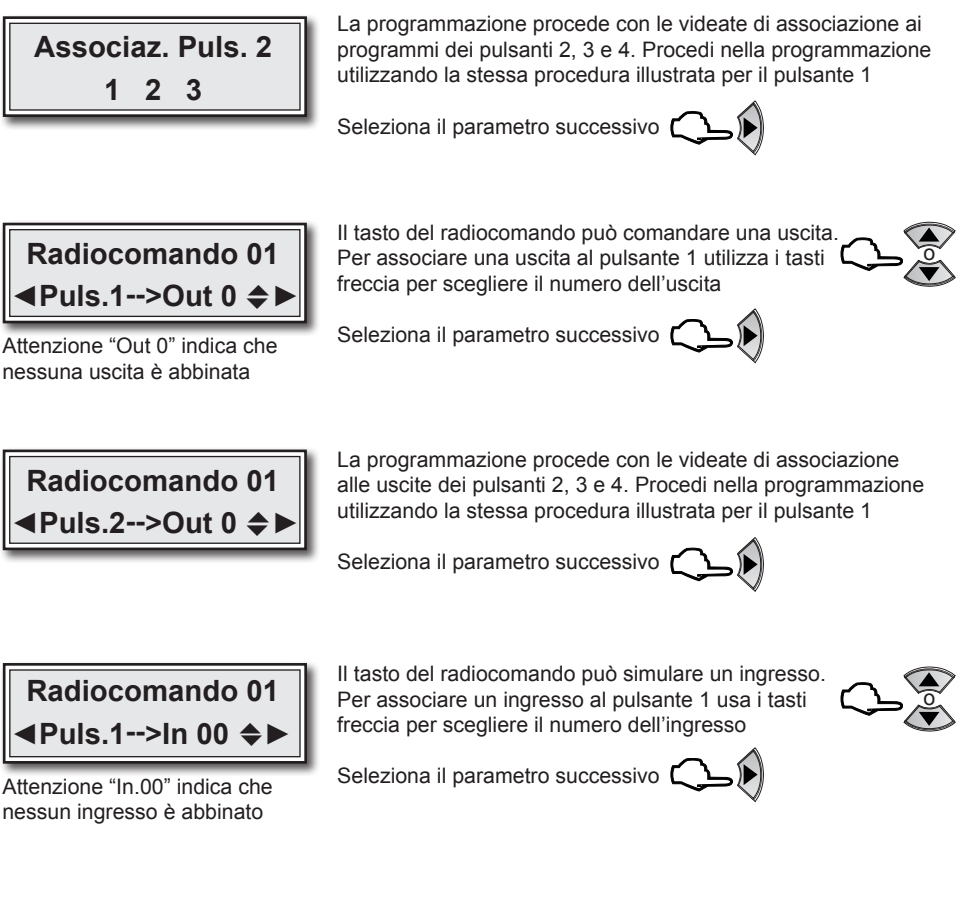

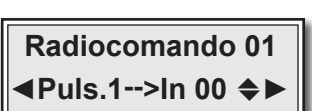

Attenzione "In.00" indica che nessun ingresso è abbinato

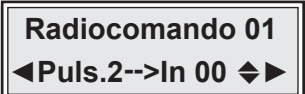

La programmazione procede con le videate di associazione agli ingressi dei pulsanti 2, 3 e 4. Procedi nella programmazione utilizzando la stessa procedura illustrata per il pulsante 1

La programmazione del radiocomando è completata convalida ed esci con il tasto

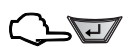

**◄Radiocomando 02► Radiocomando 02**

Programma gli altri radiocoamandi utilizzando la stessa procedura

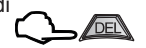

Per uscire dalla programmazione dei radiocomandi premi

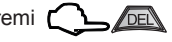

**NFXTe** 

**25** LINK8G RX IST1008000-2.3 01/2016

# **Apprendimento radio automatizzato**

Automatizzazione dell'apprendimento dei codici dei sensori radio, con questa centrale è possibile utilizzare una funzione di apprendimento automatizzato che consente di memorizzare i codici dei sensori radio in modo veloce e sequenziale.

Per eseguire la funzione è necessario un radiocomando NRC18TX, il radiocomando deve essere memorizzato sulla centrale da programmare nella 16a locazione della memoria dei radiocomandi. Prima di eseguire l'apprendimento dei sensori radio è consigliato prepare una tabella che elenca l'ubicazione del sensore ed il numero di locazione di memoria che si intende utilizzare per la sua memorizzazione, vedi tabella di esempio, la tabella aiuta e velocizza ulteriolmente la procedura.

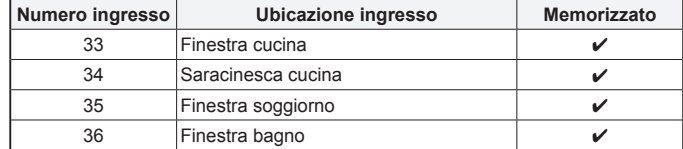

#### **Procedura**

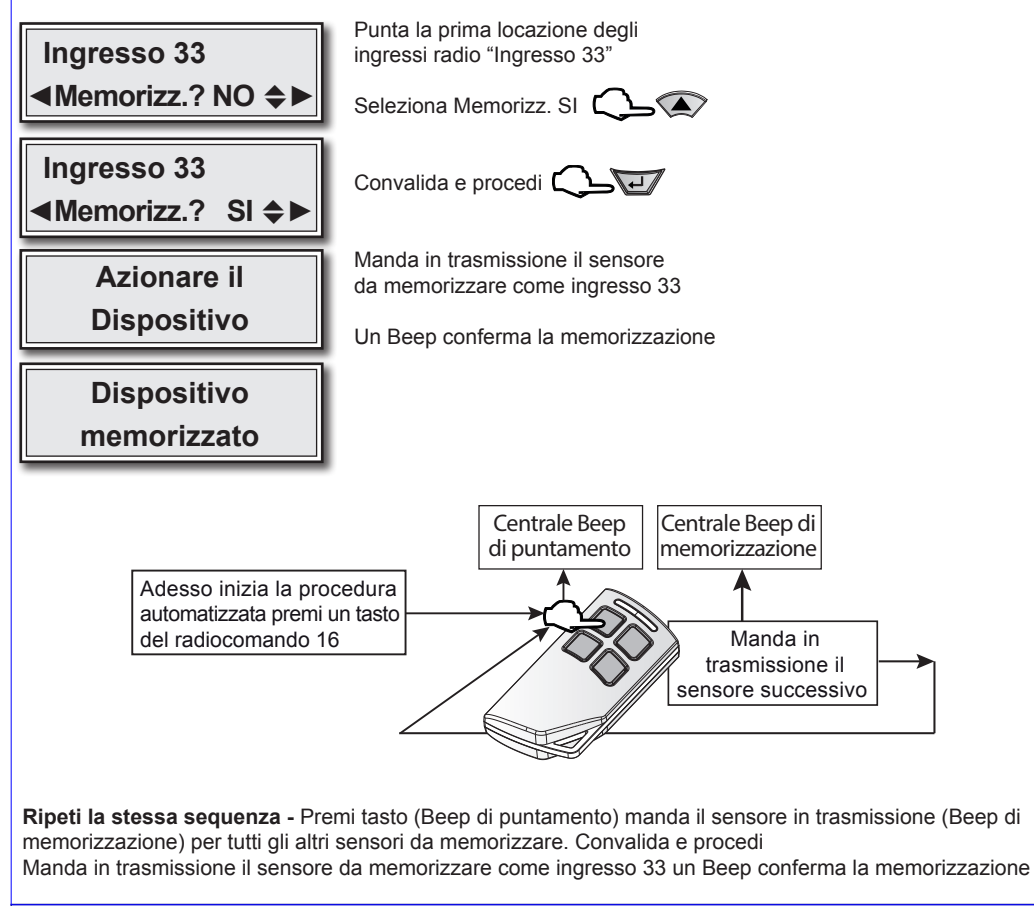

# **8 Setup Uscite**

Menù programmazione uscite. La centrale dispone di 8 uscite logiche completamente programmabili, la programmazione delle 8 uscite logiche si riflette sulle 5 uscite fisiche disponibili sulla scheda della centrale e sulle 7 uscite fisiche disponibili sui moduli di espansione delle espansioni seriali. Le uscite fisiche della scheda centrale sono denominate: Uscita A (uscita relè) - Uscita B (open collector) - Uscita C (open collector) Uscita Monitor (open collector) - Uscita Blocco (open collector). Le uscite fisiche dei moduli di espansione sono tutte open collector e sono denominate: U1, U2, U3, U4, U5, U6 e Ubl.Tutte le uscite sono specializzabili, le varie specializzazioni sono illustrate nella tabella "Uscite - Tabella delle specializzazioni" la tabella indica le specializzazioni le funzioni relative precisando il tipo di uscita.

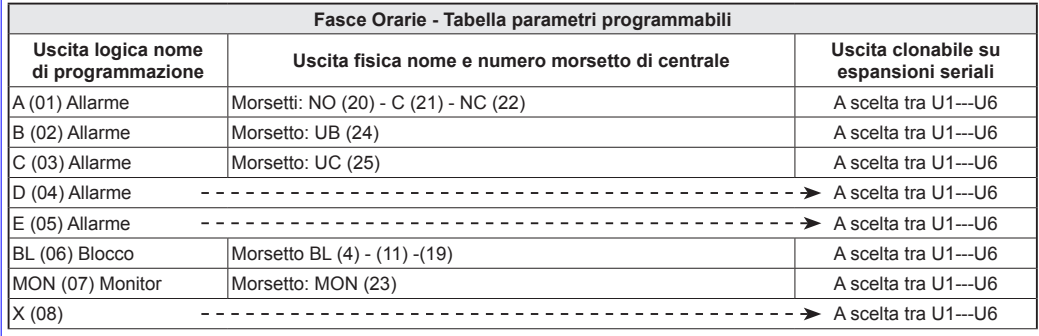

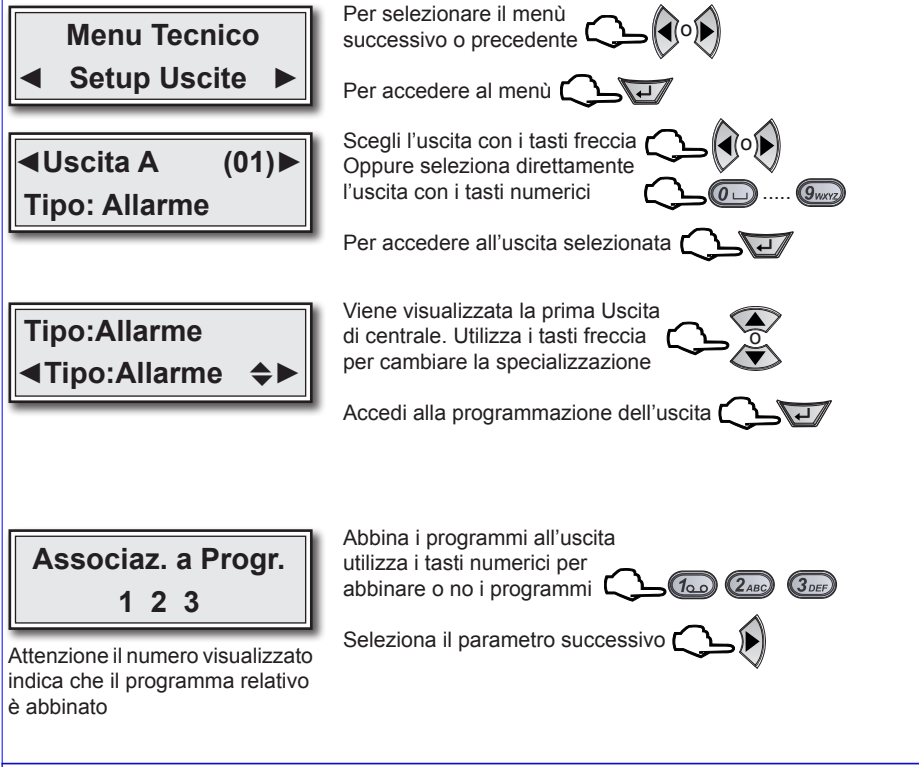

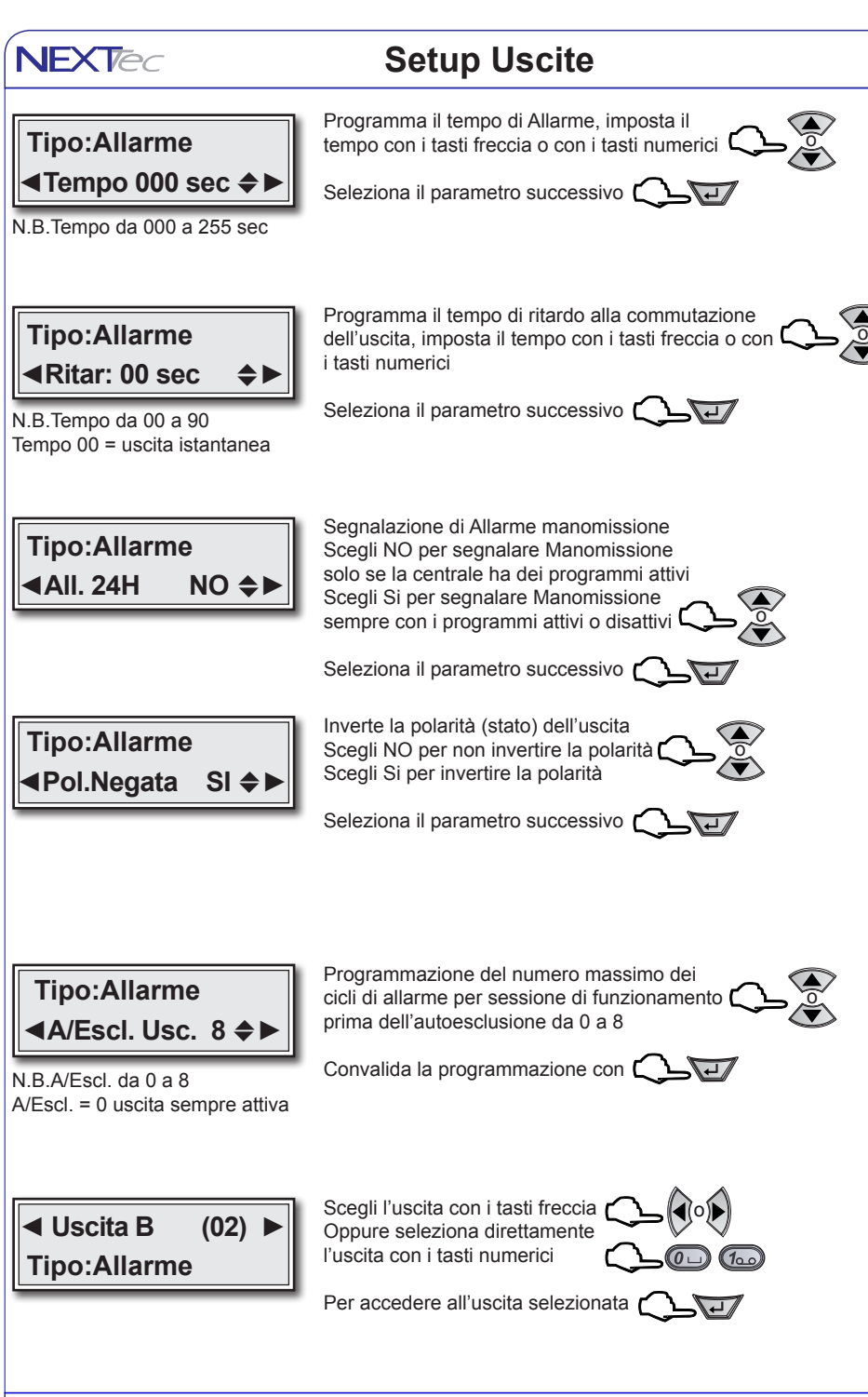

### **Setup Uscite**

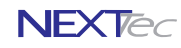

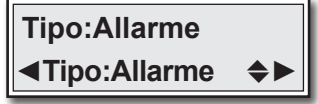

Per cambiare la specializzazione dell'uscita utilizza i tasti freccia

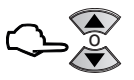

Scegli la specializzazione consultando la tabella "Tabella delle specializzazioni"

Accedi alla programmazione dell'uscita

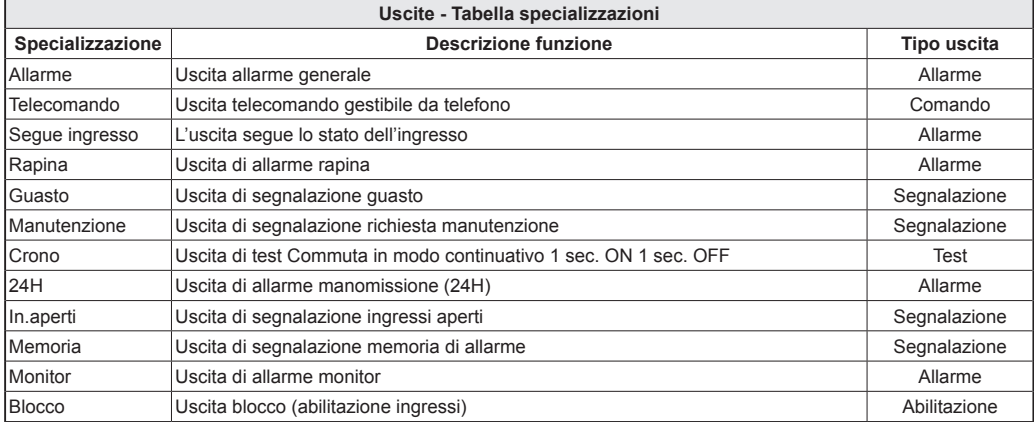

Ripeti le stesse operazioni per le altre Uscite, poi esci dal menu digitando  $\bigcirc$ 

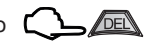

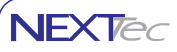

### **9 Varie Centrale**

Il menù varie centrale consente la programmazione del tempo di uscita generale valido per tutti gli ingressi (ritardo generale di attivazione). La programmazione del blocco inserimento per ingressi aperti. La programmazione dell'abiltazione del suono. L'abilitazione dell'uscita monitor per la segnalazione di preallarme per gli ingressi ritardati durante il ritardo di ingresso.

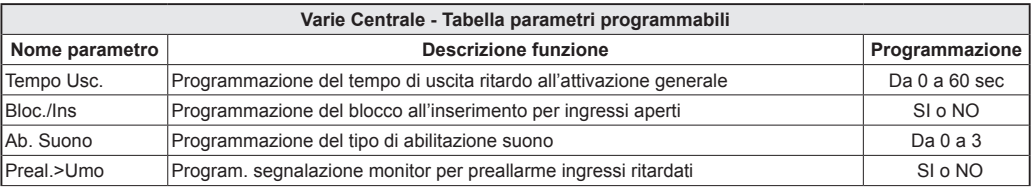

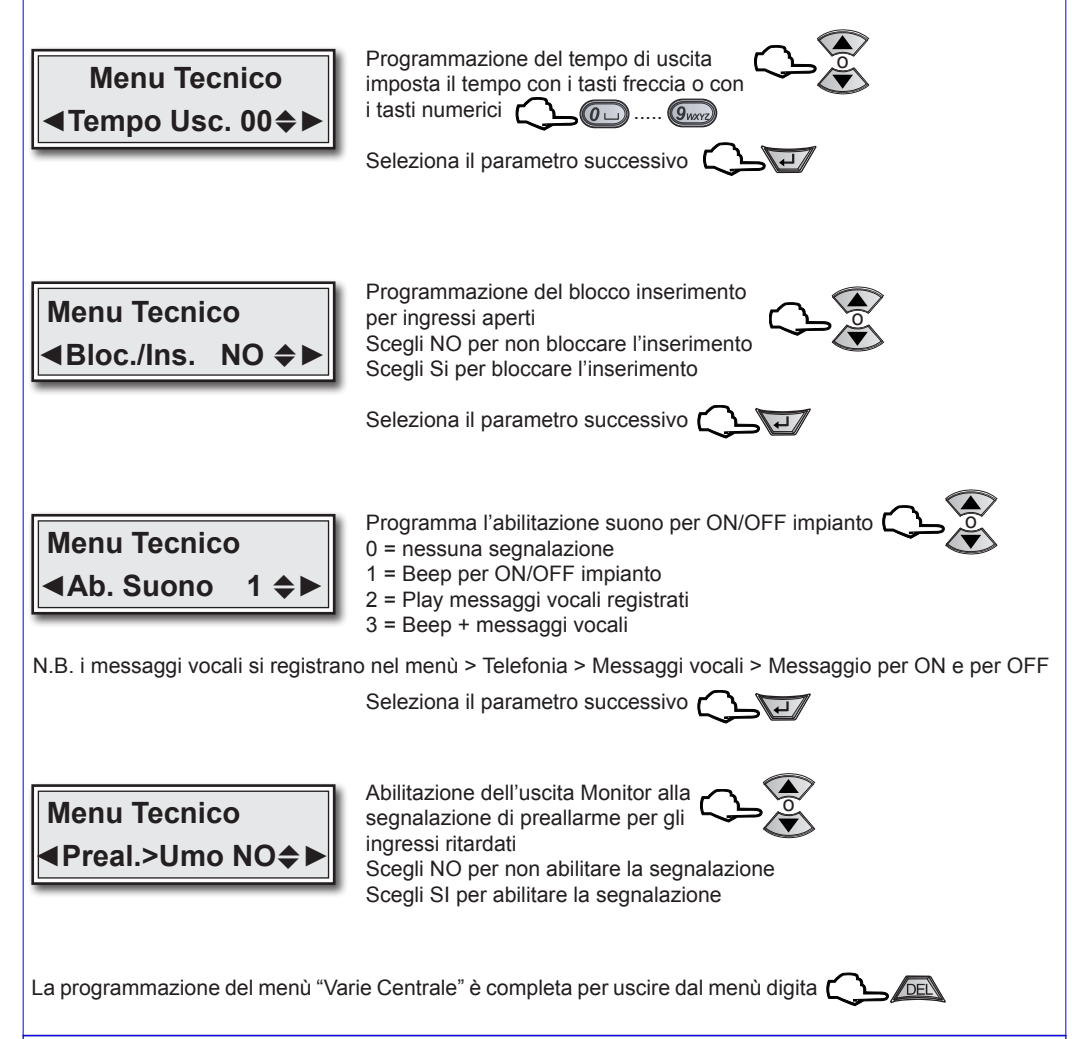

LINK8G RX IST1008000-2.3 01/2016 **30**

### **10 Password**

Menù di programmazione dei codici: accesso alla programmazione, utente, telecomandi e codice Pin della SIM Card. La tabella illustra le funzioni delle password programmabili.

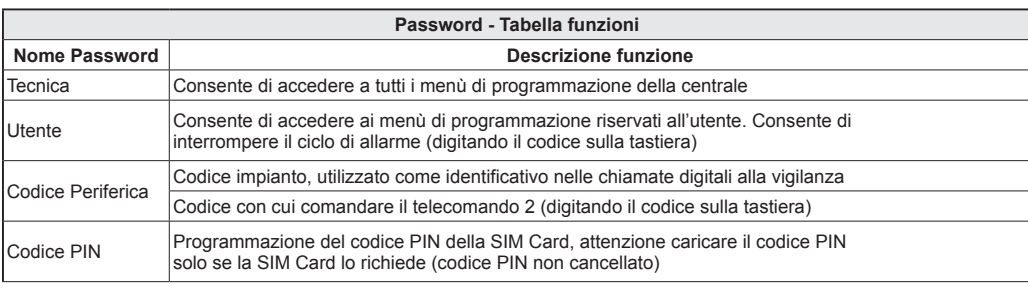

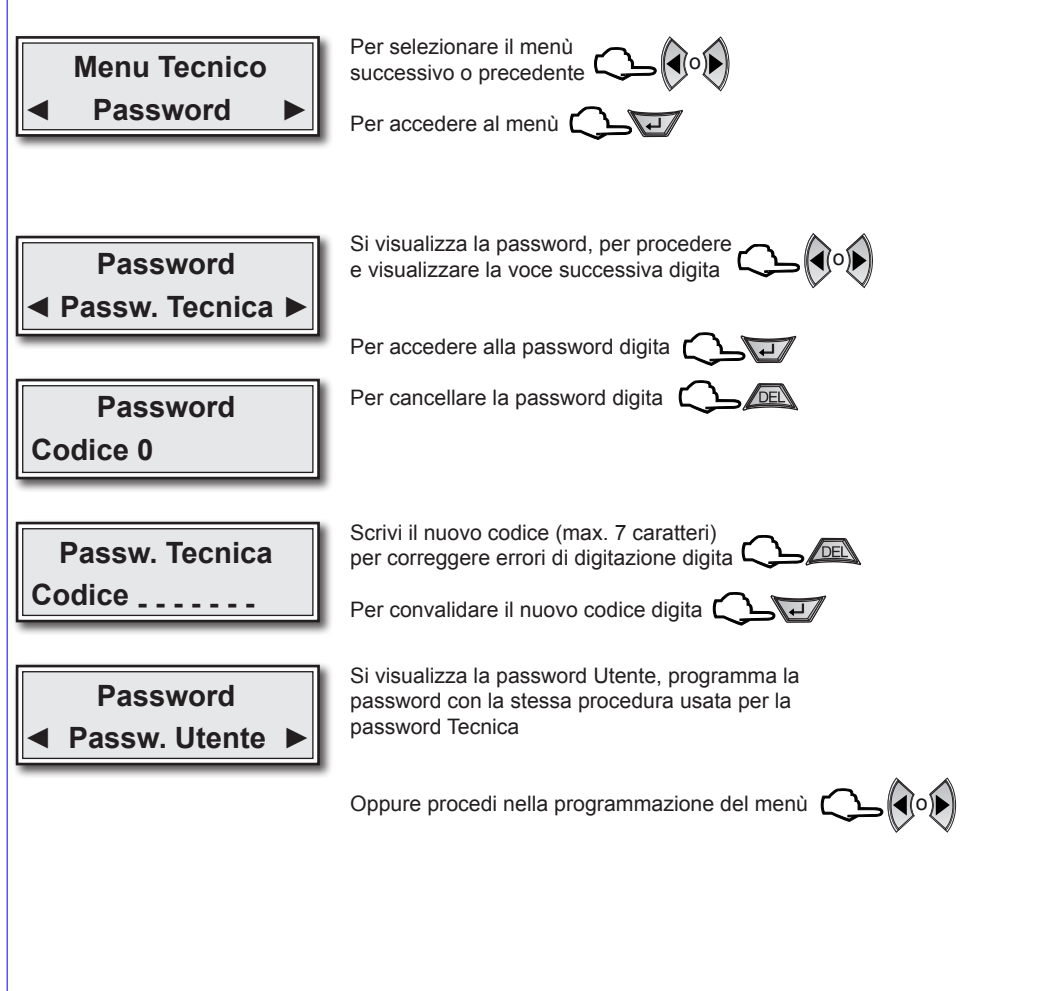

**NFXTed** 

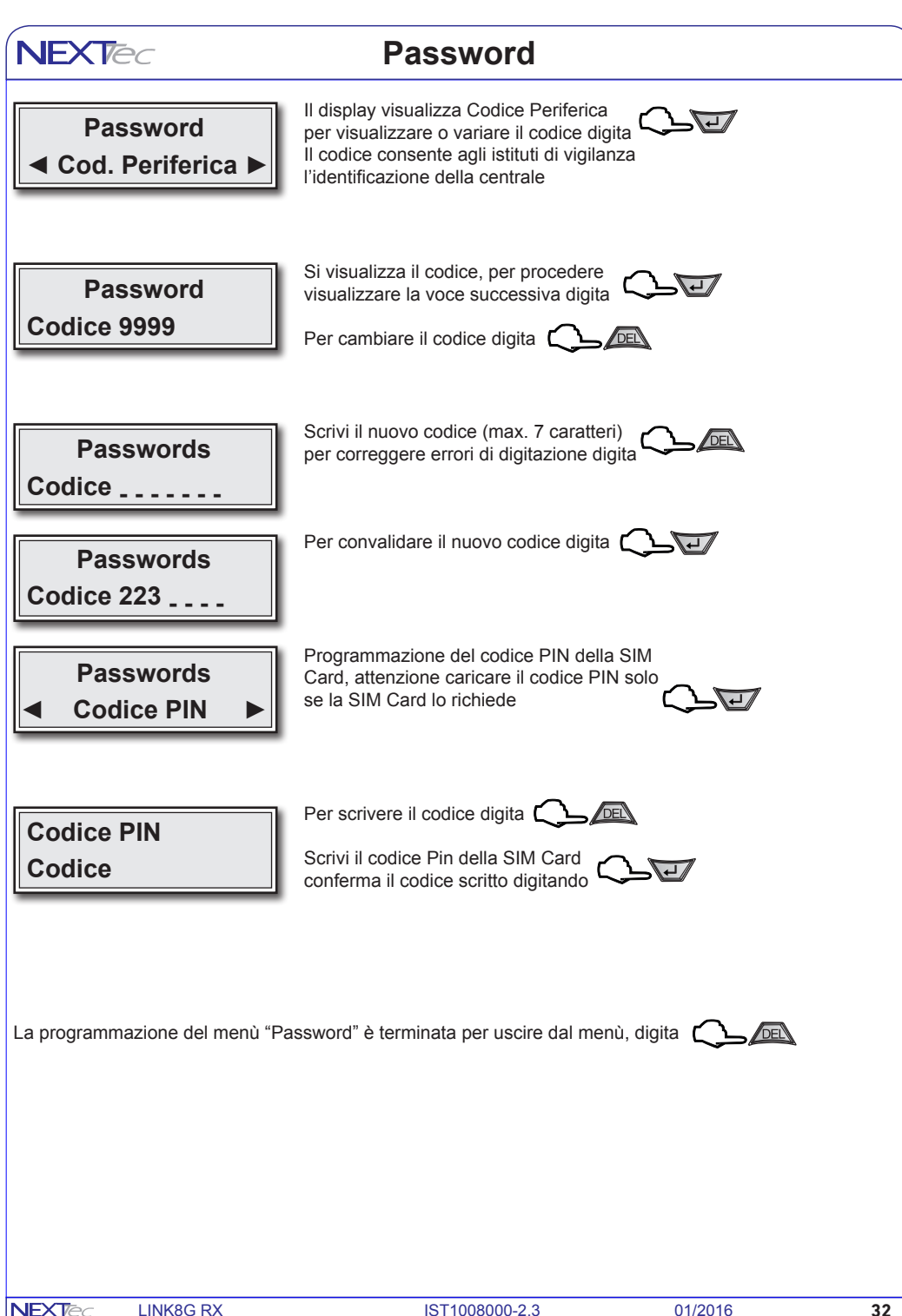

### **11 Telefonia**

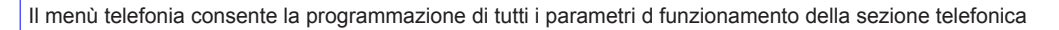

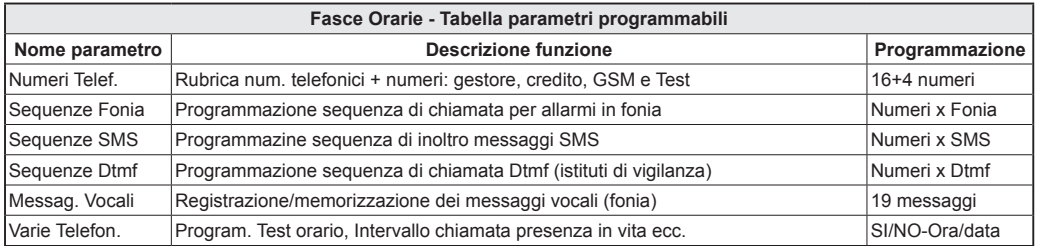

# **Numeri telefonici**

ll menu' "Numeri Telefonici" e' la rubrica del combinatore, in essa vengono memorizzati i numeri telefonici che il combinatore chiama per segnalare gli allarmi. E' possibile memorizzare fino a 16 numeri, ognuno composto da massimo 24 caratteri. Oltre ai 16 recapiti telefonici e' possibile memorizzare il numero "Test" con il quale l'utente potra' in ogni momento con una semplice operazione (digitazione per 3 sec. del tasto asterisco o cancelletto) effettuare una prova funzionale in viva voce del combinatore o inviare un messaggio SMS. Il numero "Gestore" in cui memorizzare il numero telefonico di richiesta credito residuo in fonia. Il numero "Credito" in cui memorizzare il numero telefonico di richiesta credito residuo via SMS.

I numeri "Gestore e Credito" variano in funzione del gestore telefonico della carta SIM utilizzata. Nella compilazione dei numeri telefonici e' possibile utilizzare il set di caratteri speciali, i caratteri devono essere introdotti in testa al numero (prima delle cifre) e' possibile introdurre, piu' caratteri speciali, (un carattere per ogni specializzazione desiderata) in qualsiasi ordine (non necessariamente alfabetico) I caratteri speciali hanno la funzione di specializzare il numero telefonico a funzioni o comportamenti particolari, vedi la tabella caratteri speciali.

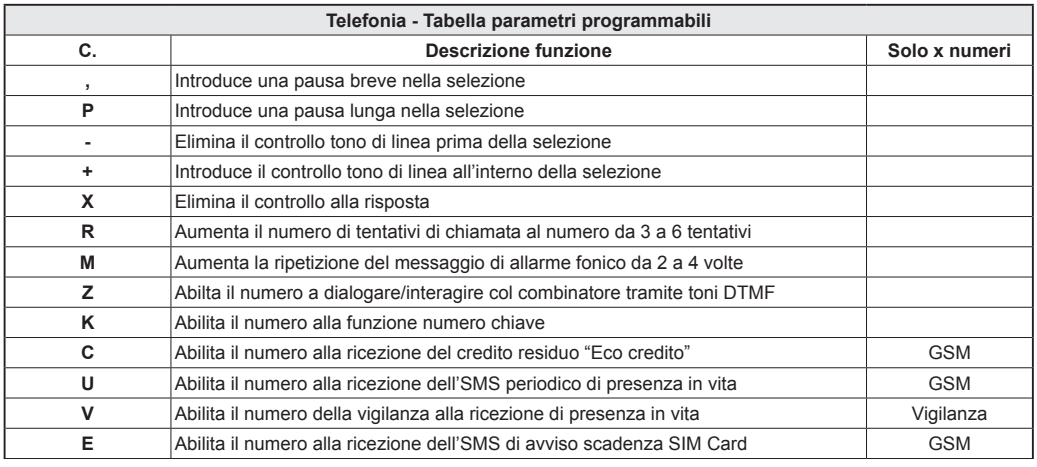

Per inserire i caratteri speciali nella compilazione del numero,utilizzare il tasto freccia sù premendolo piu' volte fino a visualizzare il carattere speciale desiderato

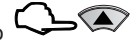

**NFXT<sub>c</sub>** 

**NFXTA** 

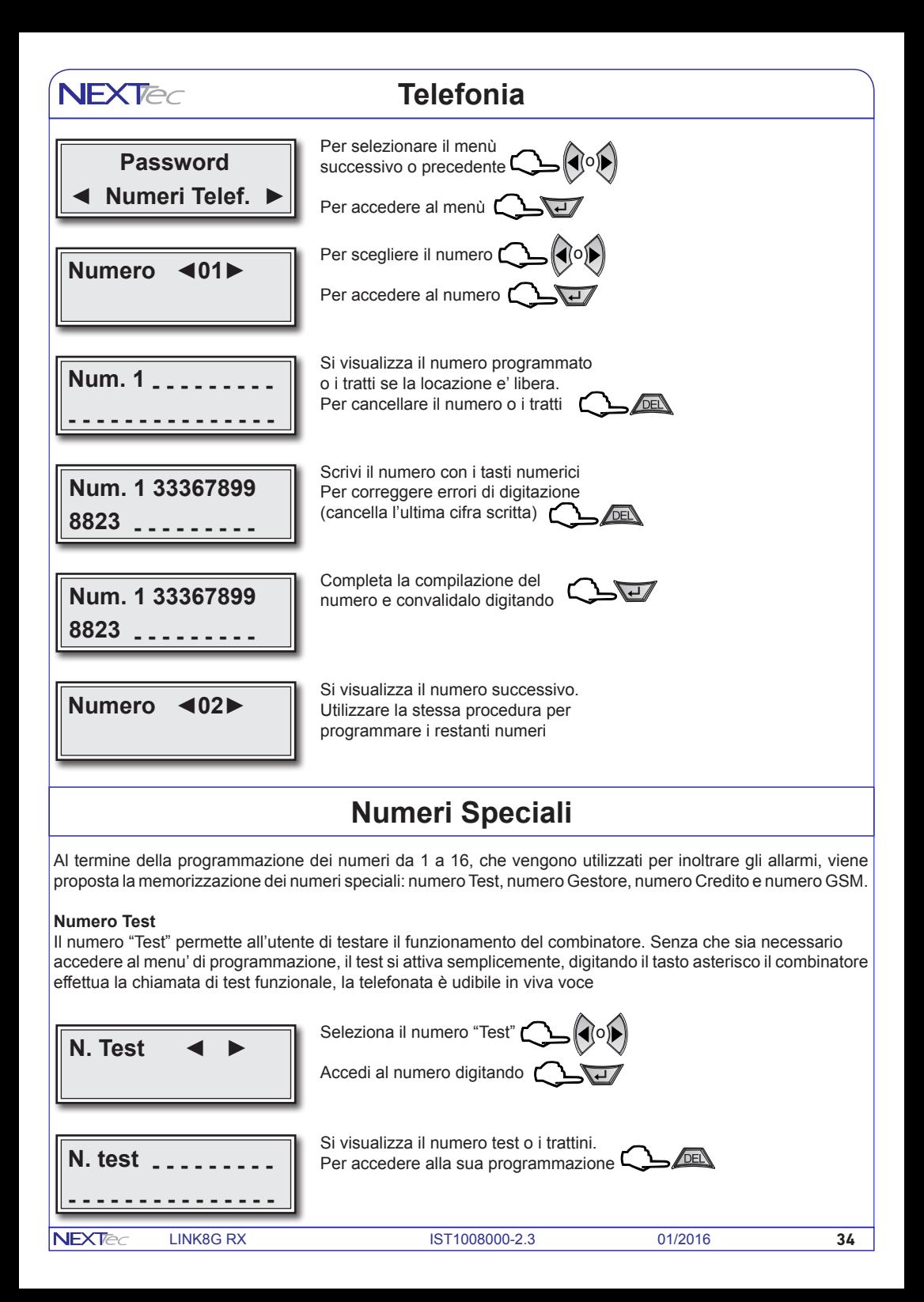

# **Telefonia**

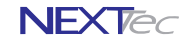

Scrivi il numero e convalidalo digitando r  $\sqrt{4}$ 

 **8823 - - - - - - - - -**

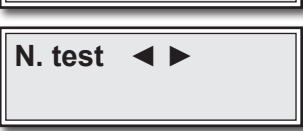

 **Num. 1 33367899**

Seleziona un altro numero digitando

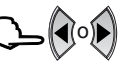

#### **Numero Gestore**

Il numero "Gestore" permette all'utente di conoscere il credito telefonico disponibile. Senza accedere al menù di programmazione semplicemente digitando il tasto cancelletto il combinatore effettua la chiamata al Gestore, la telefonata e' udibile in viva voce.

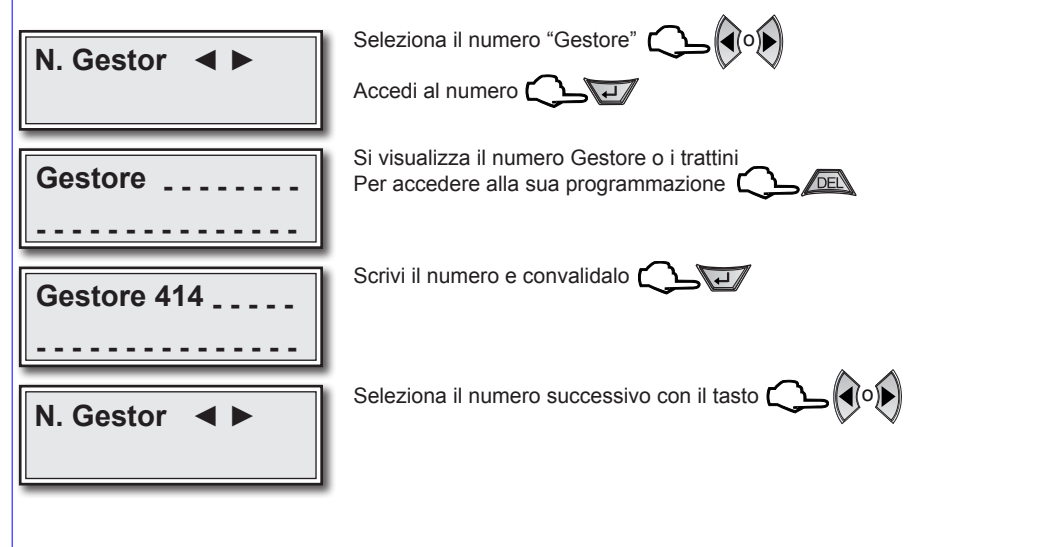

#### **Numero Credito**

Il numero credito è il numero di richiesta credito via SMS del proprio gestore . Programmando il numero "Credito" gli utenti abilitati, riceveanno periodicamente tramite messaggio SMS il credito telefonico residuo. Gli utenti si abilitano inserendo nella compilazione del loro numero l'apposito carattere speciale.

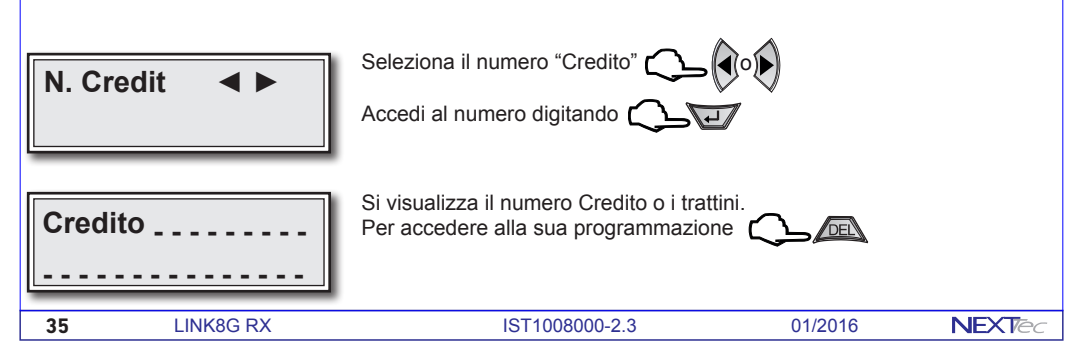

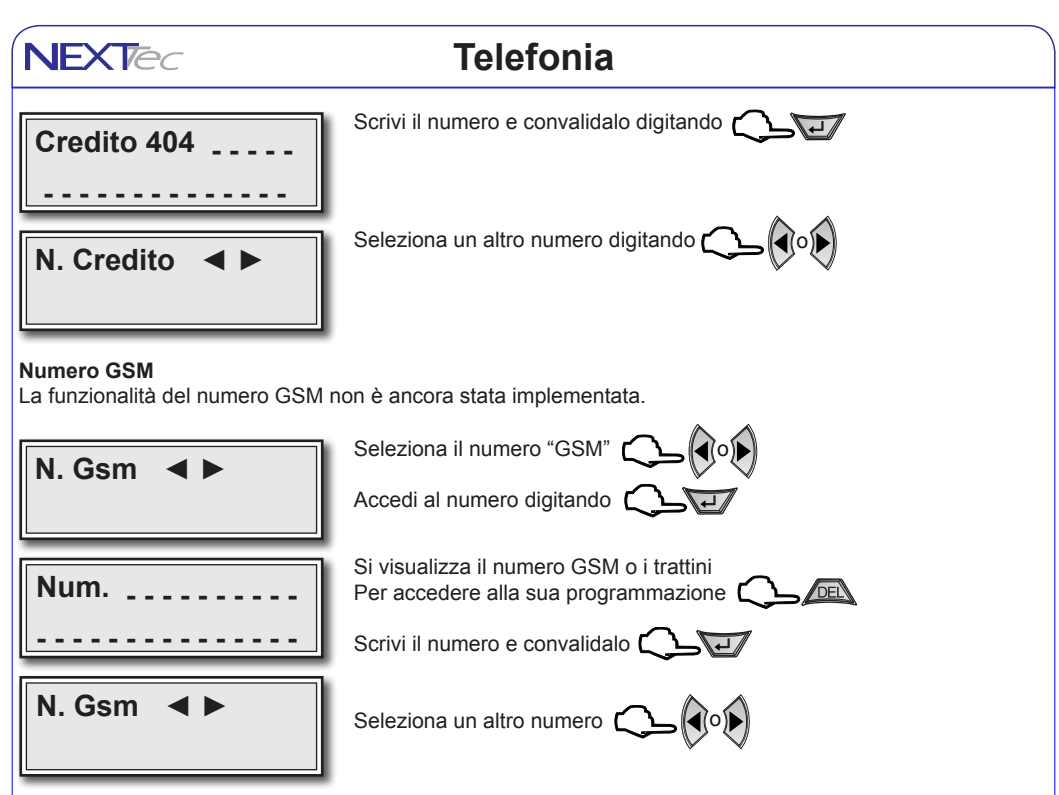

#### **Chiamata di prova**

All'interno del menù numeri telefonici è possibile verificare il funzionamento del combinatore effettuando chiamate di prova ai numeri programmati, la prova può essere effettuata in fonia in DTMF e con messaggio SMS. Per effettuare la prova scegli un numero e visualizzalo, quindi per effettuare il test in fonia premi il tasto freccia su il combinatore automaticamente effettua la chiamata di allarme al numero visualizzato, la telefonata è udibile in viva voce. Per effettuare il test di invio di un messaggio SMS, premi il tasto freccia a sinistra, il combinatore automaticamente invia al numero visualizzato un messaggio di test. Per il test di chiamata DTMF digita il tasto freccia giù.

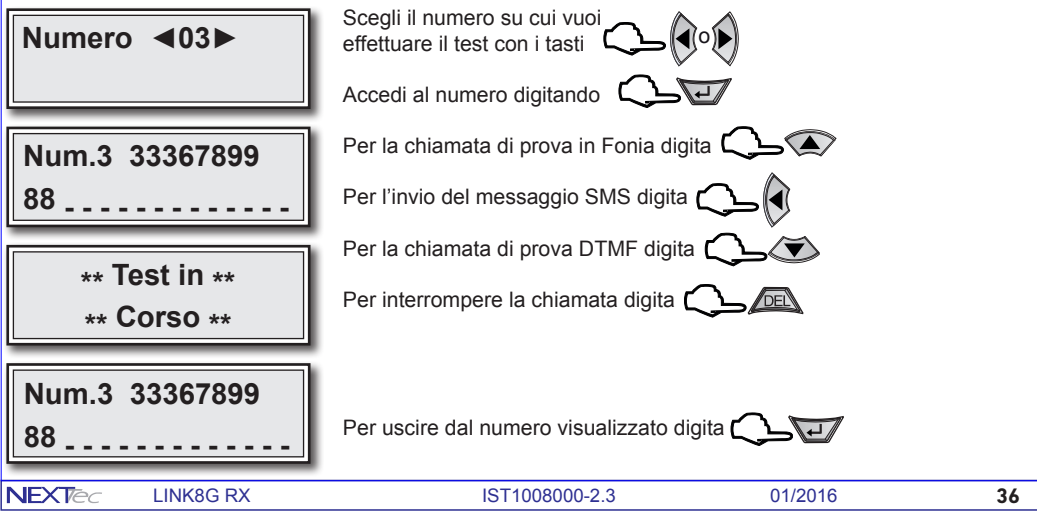

#### **Sequenze Fonia**

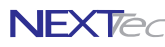

Con il menù "Sequenze fonia" si abbinano ad ogni Ingresso/Evento gli indici dei recapiti telefonici programmati nel menù "Numeri Telefonici". In caso di allarme ai recapiti telefonici abbinati all'ingresso viene inviato il messaggio in fonia abbinato. Ad ogni evento è possibile abbinare fino a 16 recapiti telefonici, i numeri telefonici abbinati saranno chiamati in caso d'allarme in sequenza progressiva, partendo dal numero con l'indice numerico più basso.

> Per selezionare il menù successivo o precedente

> > Per accedere al menù  $\Box$

 **Sequenze Fonia ◄Assoc.Tutti NO**~**►**

**Telefonia ◄Sequenze Fonia►**

> La voce di menù permette di associare gli eventi ai numeri della rubrica telefonica Con NO associ agli eventi numeri e messaggio in modo selettivo Con SI associ solo gli eventi che riguardano gli ingressi di allarme

o

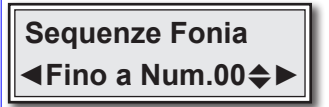

Esempio: Impostando quattro il combinatore per allarme chiama i numeri 1, 2, 3, e 4

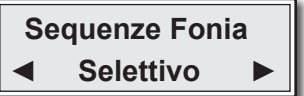

#### ASSOCIA A TUTTI SI

Se la scelta precedente è stata SI, viene richiesto il limite ovvero quanti e quali numeri di rubrica devono essere associati agli eventi che riguardano gli ingressi É possibile impostare un numero da 1 a 16

#### ASSOCIA A TUTTI NO

Se la scelta precedente è stata NO la programmazione propone tutti gli eventi di segnalazione e allarme e per ognuno di essi puoi associare i numeri telefonici da chiamare ed il messaggio da inviare

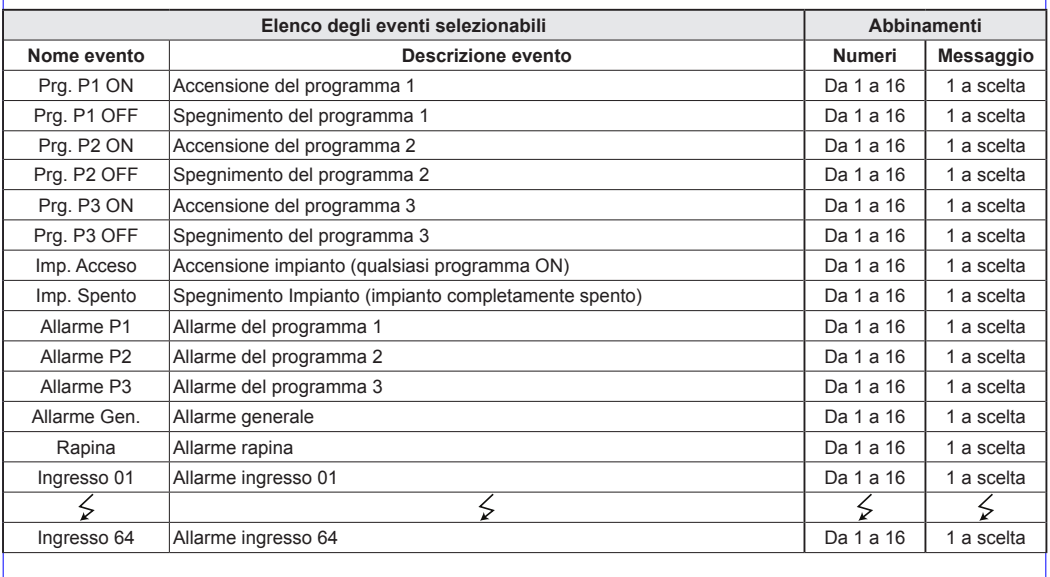

**NFXT** 

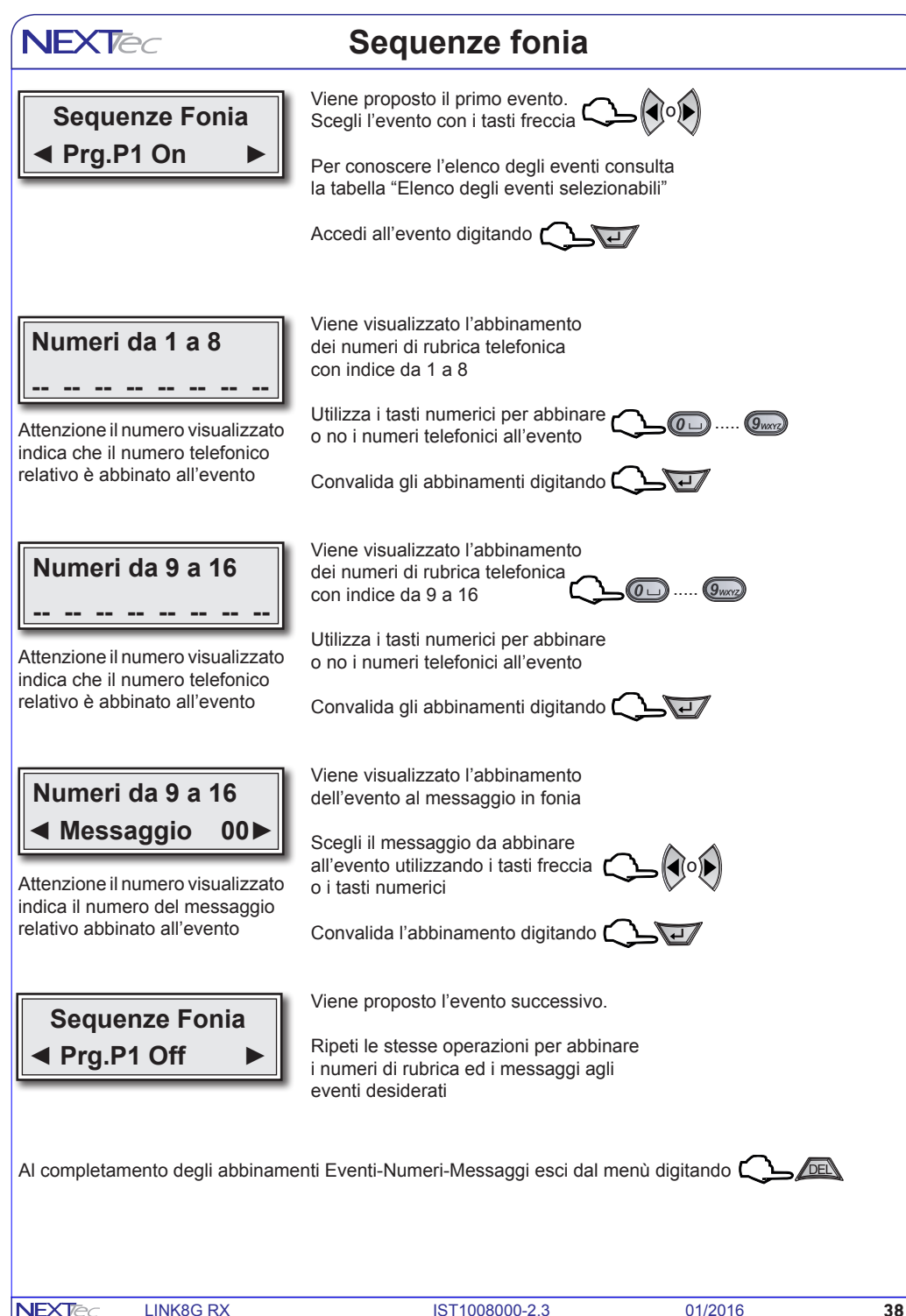

#### **Sequenze SMS**

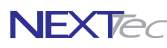

Con il menù "Sequenze SMS" si abbinano ad ogni Ingresso/Evento gli indici dei recapiti telefonici programmati nel menù "Numeri Telefonici". In caso di allarme ai recapiti telefonici abbinati all'ingresso viene inviato un messaggio SMS. Il testo del messaggio SMS viene composto in modo automatico sulla base del testo compilato nei titoli 1 e 2, programmabili nel menù "Varie telefonia" e della descrizione alfanumerica data all'ingresso.

**Telefonia ◄Sequenze SMS ►**

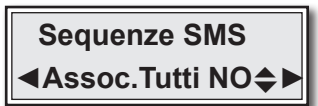

Per selezionare il menù successivo o precedente

Per accedere al menù  $\Box$ 

La voce di menù permette di associare gli eventi ai numeri della rubrica telefonica Con NO associ agli eventi i numeri in modo selettivo Con SI associ solo gli eventi che riguardano gli ingressi di allarme

o

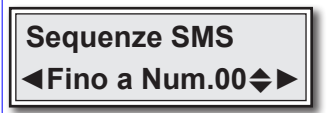

Esempio: Impostando quattro il combinatore per allarme invia un SMS ai numeri 1, 2, 3, e 4

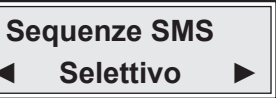

#### ASSOCIA A TUTTI SI

Se la scelta precedente è stata SI, viene richiesto il limite ovvero quanti e quali numeri di rubrica devono essere associati agli eventi che riguardano gli ingressi É possibile impostare un numero da 1 a 16

#### ASSOCIA A TUTTI NO

Se la scelta precedente è stata NO la programmazione propone tutti gli eventi di segnalazione e allarme e per ognuno di essi puoi associare i numeri telefonici a cui inviare il messaggio SMS

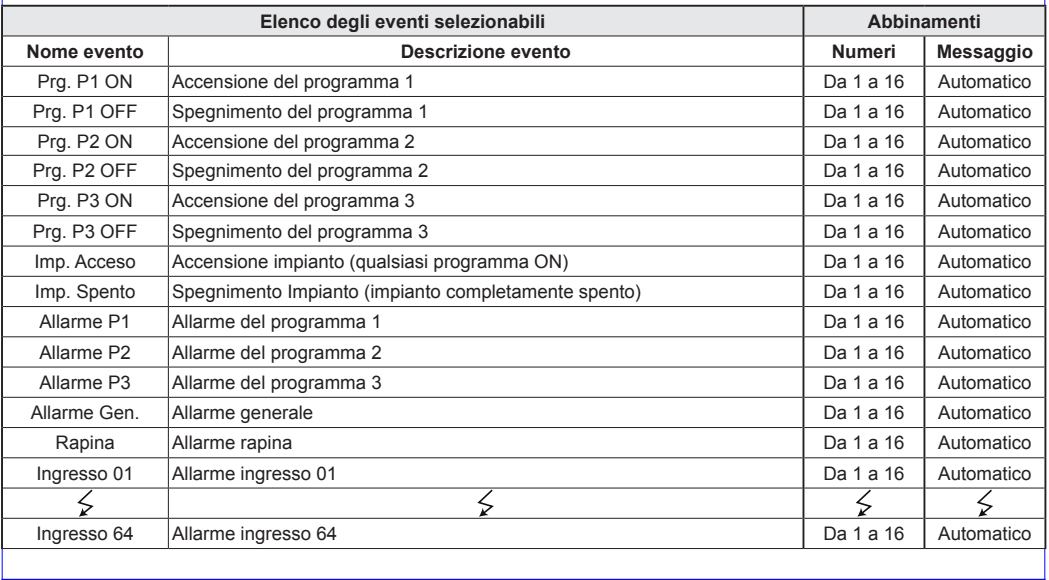

**NEXTe** 

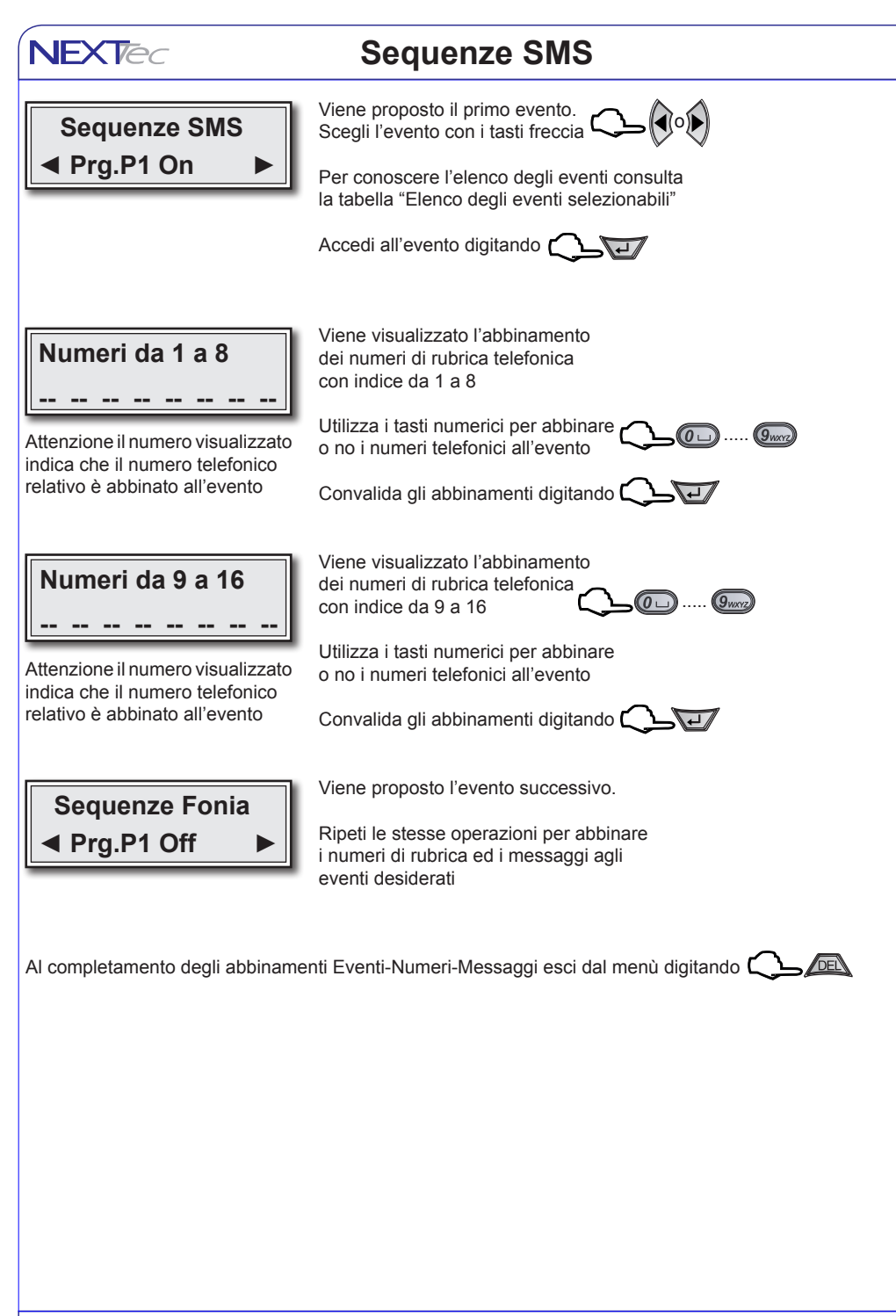

#### **Sequenze DTMF**

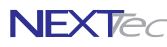

Attenzione questo menù riguarda la messaggistica in formato digitale da inviare agli istituti di vigilanza, quindi se l'impianto non è collegato ad un istituto di vigilanza privata la programmazione del menù non è necessaria. Con il menù "Sequenze DTMF" si abbinano ad ogni Ingresso/Evento gli indici dei recapiti telefonici programmati nel menù "Numeri Telefonici". In caso di allarme ai recapiti telefonici abbinati all'evento viene inviata una stringa di dati in formato digitale.

**Telefonia ◄Sequenze Dtmf ►**

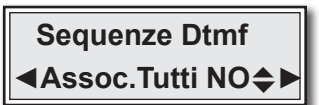

Per selezionare il menù successivo o precedente <sup>[</sup>

Per accedere al menù  $\Box$ 

La voce di menù permette di associare gli eventi ai numeri della rubrica telefonica Con NO associ agli eventi numeri e messaggio in modo selettivo

Con SI associ solo gli eventi che riguardano gli ingressi di allarme

o

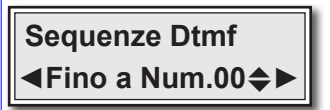

Esempio: Impostando quattro il combinatore per allarme invia una chiamata in formato digitale ai numeri 1, 2, 3, e 4

#### **Sequenze Dtmf ◄ Selettivo ►**

#### ASSOCIA A TUTTI SI

Se la scelta precedente è stata SI, viene richiesto il limite ovvero quanti e quali numeri di rubrica devono essere associati agli eventi che riguardano gli ingressi É possibile impostare un numero da 1 a 16

#### ASSOCIA A TUTTI NO

Se la scelta precedente è stata NO la programmazione propone tutti gli eventi di segnalazione e allarme e per ognuno di essi puoi associare i numeri telefonici da chiamare

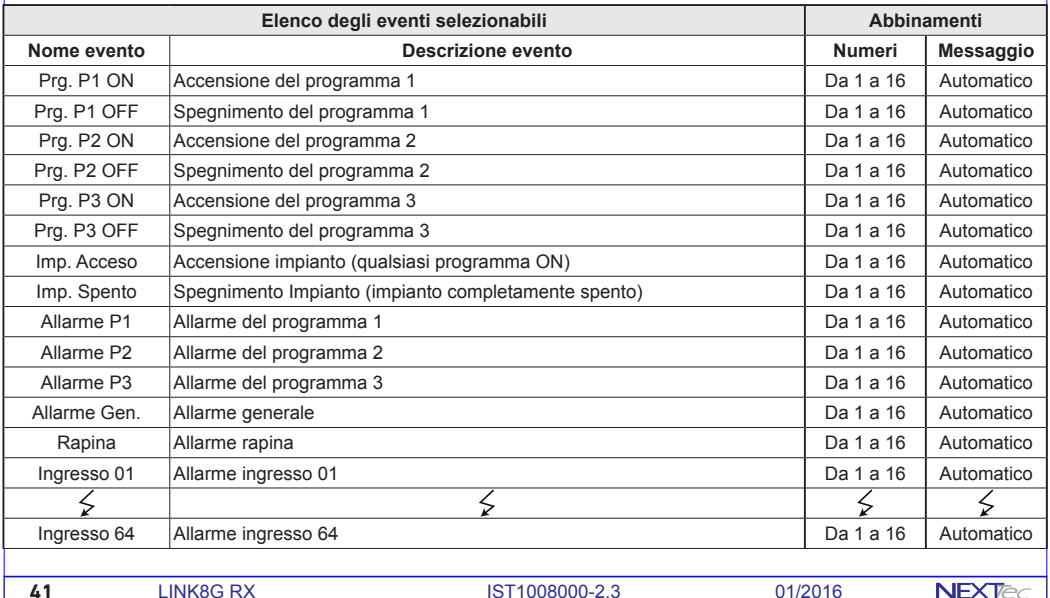

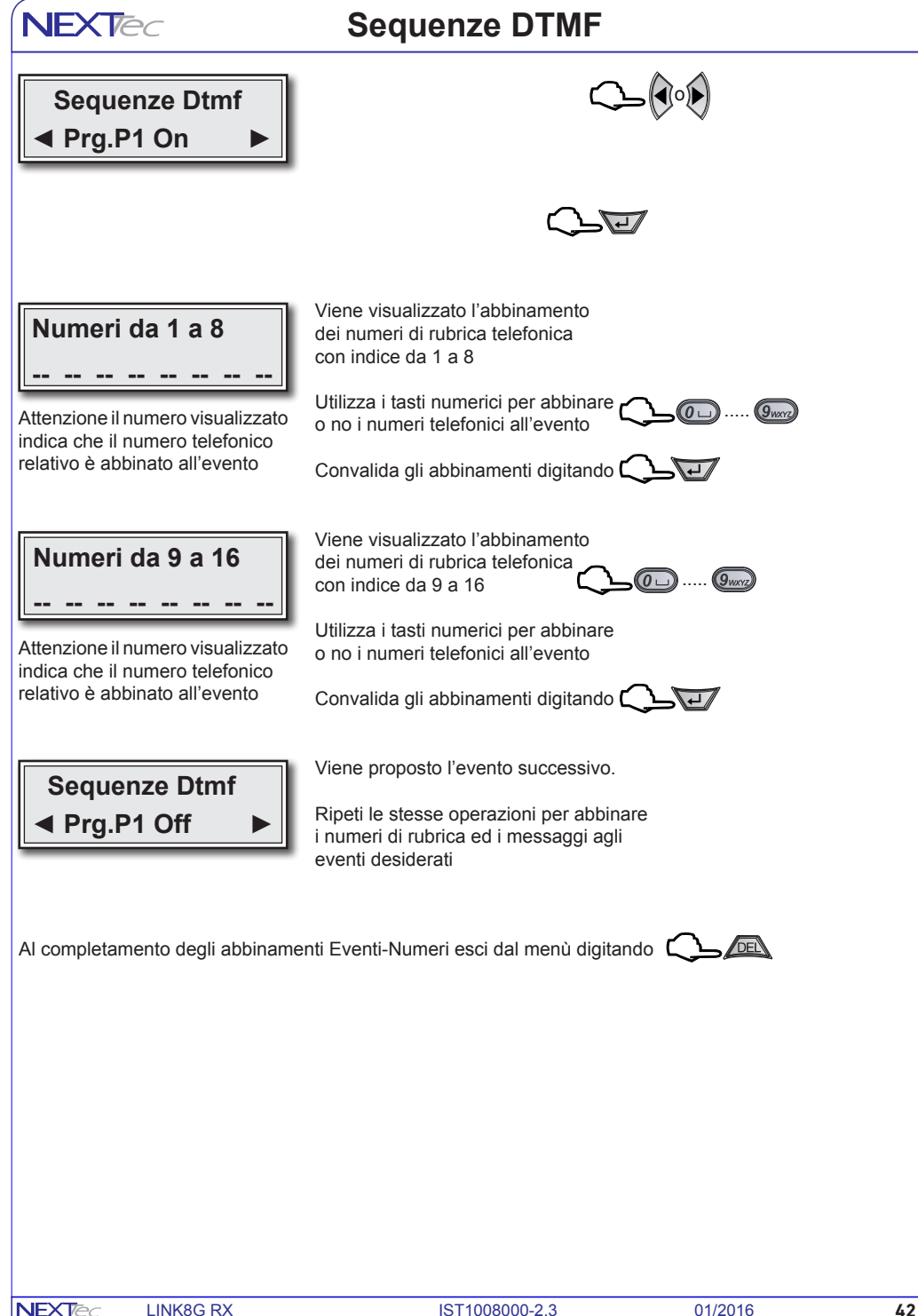

### **Messaggi Vocali**

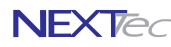

In questo menù è possibile: registrare e/o ascoltare i messaggi di allarme vocale. Per la registrazione dei messaggi è disponibile uno spazio di registrazione 120 sec. Si possono registrare 19 messaggi, la tabella elenca i messaggi indicandone la funzione ed il tempo di regstrazione disponibile per ognuno di essi.

É possibile registrare solo i messaggi che interessano, ed e' possibile cancellare e quindi variare il messaggio desiderato. Nel ciclo di allarme di ogni ingresso viene inoltrato il messaggio a lui abbinato più il messaggio comune, i messaggi vengono riprodotti per 2 o 4 volte sulla base di quanto programmato nel menù "Programmazione numeri".

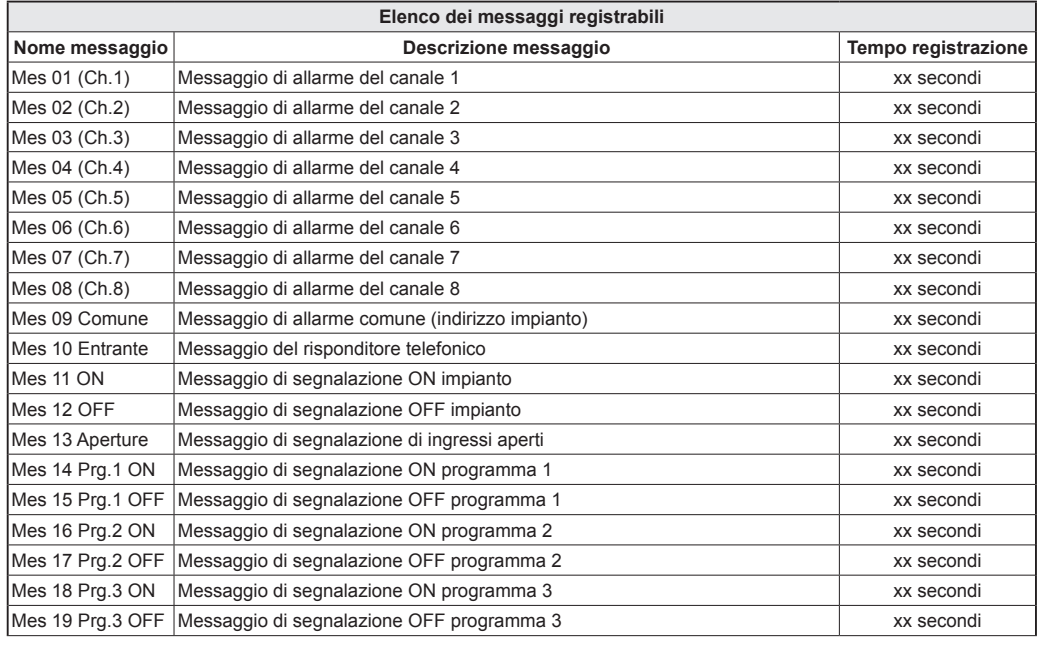

**Menu Tecnico ◄ Messag. Vocali ►**

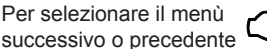

Per accedere al menù  $\mathsf{\mathsf{C}}$ 

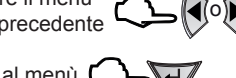

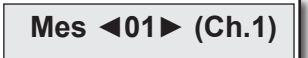

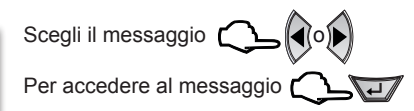

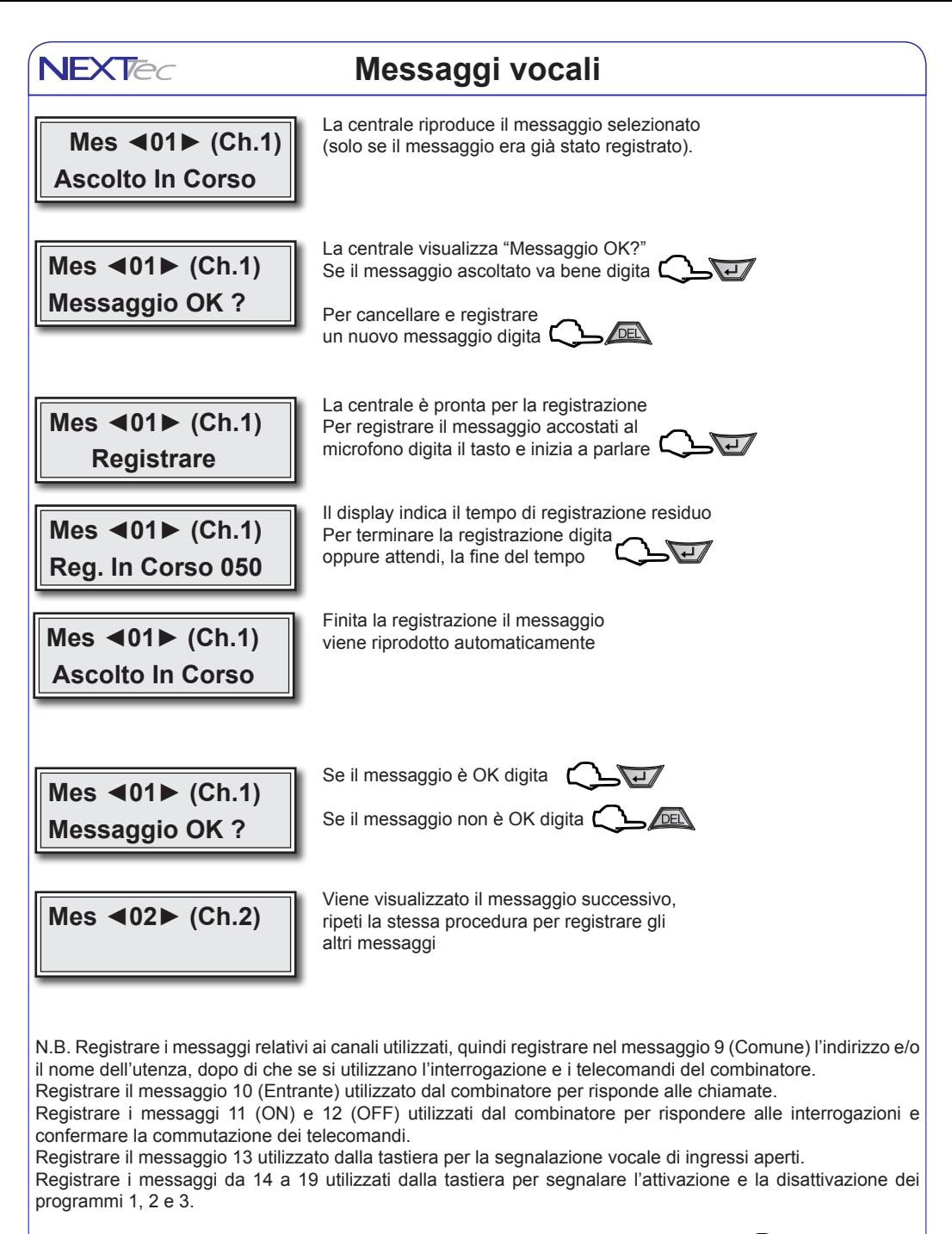

Al termine della registrazione dei messaggi esci dal menù "Messaggi vocali" digitando  $\sqrt{DEN}$ 

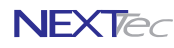

o

Nel menù programmazioni "Varie telefonia" si programmano i parametri che caratterizzano il funzionamento della sezione telefonica della centrale LINK8, in particolare si definiscono le seguenti funzioni: Abilitare o disabilitare il funzionamento del combinatore telefonico GSM.

Programmazione della soglia minima del segnale GSM, per il ripristino automatico del modulo GSM. Programmazione del numero di squilli alla risposta, per la funzione risponditore.

L'abilitazione della funzione di controllo periodico "Test orario" di controllo presenza linea telefonica. I parametri di funzionamento della funzione "Presenza in vita".

La compilazione dei Titoli 1 e 2 che il combinatore utilizza per l'intestazione dei messaggi SMS.

Programmazione delle modalità di richiesta del credito SIM disponibile in funzione dell'operatore telefonico

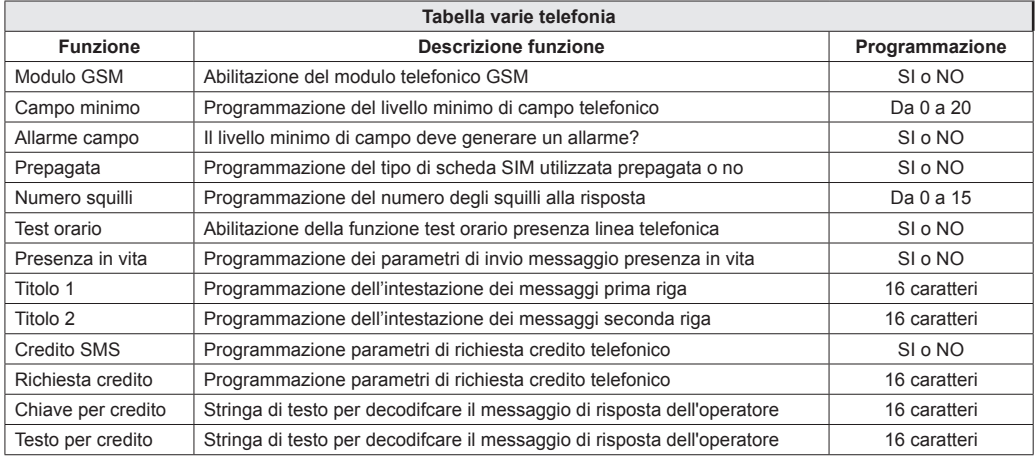

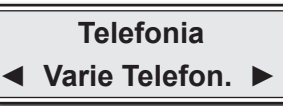

Per selezionare il menù successivo o precedente

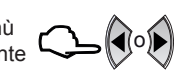

Per accedere al menù  $\mathsf{\subseteq}$ 

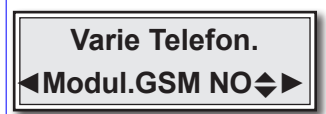

Abilitazione del funzionamento del modulo GSM Scegli SI per abilitare il funzionamento Scegli NO per disabilitare il funzionamento Convalida la scelta e procedi digitando

**Attenzione:** la disabilitazione del modulo GSM blocca di fatto, il funzionamento del combinatore telefonico della centrale, quindi la centrale non è più in grado di poter utilizzare il telefono per comunicare gli allarmi.

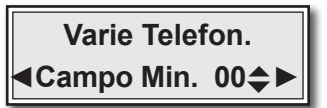

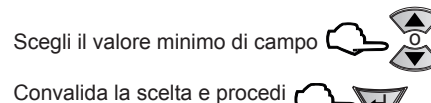

**Attenzione:** Programmazione del valore minimo di campo (segnale telefonico GSM), al di sotto del quale la centrale resetta il modulo telefonico del combinatore, in modo automatico e ripristina il collegamento con la cella telefonica al fine di garantire sempre, le normali condizioni di funzionamento.

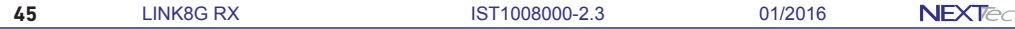

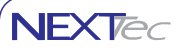

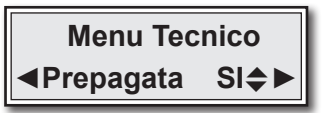

Dichiarazione del tipo di SIM Card utilizzata SIM assoggettata ad un contratto telefonico oppure SIM prepagata.

o Se la SIM utilizzata è prepagata scegli SI se è assoggettata ad un contratto telefonico scegli NO

Convalida la scelta e procedi C

Funzione risponditore, programmazione del numero di squilli che il combinatore conta prima di rispondere alla chiamate entranti.

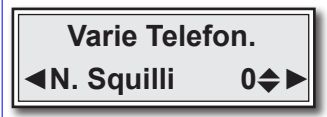

 $\mathbb{C}$  Programma il numero di squilli alla risposta

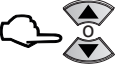

Convalida la scelta e procedi  $\Box$ 

Abilitazione del Test orario, con il test orario abilitato il combinatore controlla ogni ora la presenza della linea telefonica e la copertura di campo GSM.

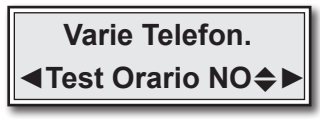

Abilita o disabilita il test orario Scegli SI per abilitare il test

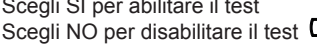

Convalida la scelta e procedi C

Abilitazione della funzione presenza in vita, con la funzione abilitata il modulo GSM effettua chiamate periodiche con cui testa il suo stato di funzionamento. N.B. La chiamata di test presenza in vita per gli istituti di vigilanza viene effettuata una volta la giorno all'ora impostata ai numeri predefiniti con i caratteri A, C, CD (invio dati in digitale) Ai numeri privati predefiniti con il carattere V viene inviato un messaggio SMS all'ora impostata con la cadenza di intervallo giorni programmata. Se si utilizza una SIM Card prepagata Vodafone, programmando il numero gestore con il carattere S (S404) si ottiene la trasmissione del messaggio presenza in vita corredato dell'importo del credito disponibile della carta SIM.

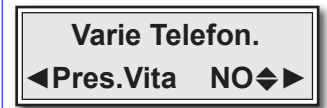

Scegli SI per abilitare la funzione<br>Scegli NO per disabilitare la funzione Abilita o disabilita il messaggio SMS che notifica lo stato presenza in vita<br>Scegli SI per abilitare la funzione Scegli NO per disabilitare la funzione

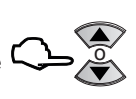

o

Convalida la scelta e procedi C

Se si abilita la funzione "Presenza in vita" la centrale richiede la programmazione dell'ora e della cadenza giorni, per l'effettuazione del test presenza in vita.

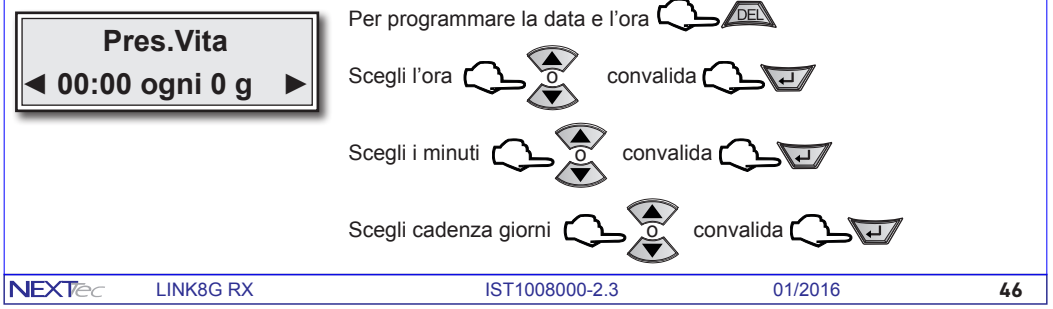

La programmazione procede con la programmazione dei testi utilizzati dalla centrale per l'intestazione dei

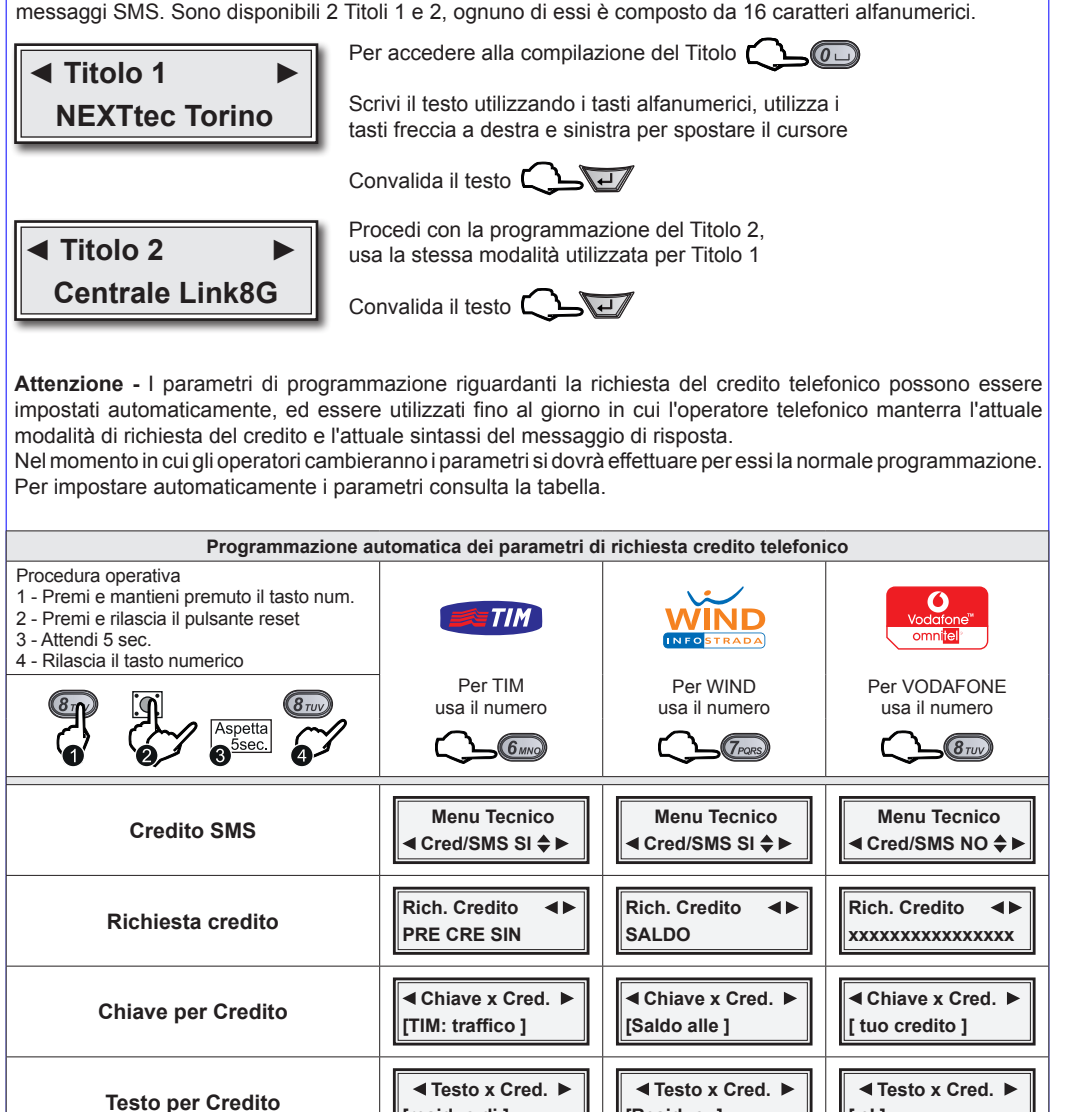

menù: "Tecnico" e "Numeri", pertanto in fase di programmazione per queste voci non cambiate la programmazione già impostata dalla procedura automatica. 2 - L'esecuzione della procedura di reset non cancella i dati di programmazione, ma solo l'impostazione dell'orologio datario, al termine riprogrammate il menù "Ora e Data".

**[residuo di ]**

**Credito 40916 . . . . . . . . . . . . . . . . . . .**

**Attenzione note importanti:** 1 - I parametri indicati nella tabella vengono programmati automaticamente nei rispettivi

**Numero Credito per richiesta credito SMS** **[Residuo: ]**

**Credito 4155 . . . . . . . . . . . . . . . . . . . .** **[ e' ]**

**Credito 404 . . . . . . . . . . . . . . . . . . . . .**

**NFXT<sub>e</sub>** 

**NFXTed** 

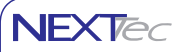

#### **Attenzione importante**

**La programmazione dei successivi parametri deve essere effettuata solo se non si utilizza la procedura "Programmazione automatica dei parametri di richiesta credito telefonico" illustrata nella pagina precedente.**

**Se hai utilizzato la programmazione automatica esci dal menù digitando il tasto**  $\sqrt{DEN}$ 

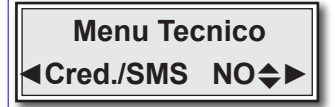

Programmare la funzione in base al proprio operatore secondo le indicazioni della tabella della pagina predente o in funzione di nuove indicazioni fornite dal costruttore del dispositivo

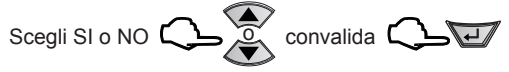

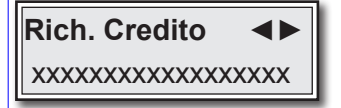

Programmazione del testo del messaggio SMS di richiesta credito da inoltrare al proprio operatore telefonico Programmare la funzione in base al proprio operatore secondo le indicazioni della tabella della pagina predente o in funzione di nuove indicazioni fornite dal costruttore del dispositivo

Per accedere alla compilazione del testo  $\Box$  $\sqrt{a}$ 

Scrivi il testo utilizzando i tasti alfanumerici, utilizza i tasti freccia per spostare il cursore, convalida e procedi con  $\left( \begin{array}{cc} \sqrt{1-\epsilon} & \sqrt{1-\epsilon} \\ \sqrt{1-\epsilon} & \sqrt{1-\epsilon} \end{array} \right)$ 

I successivi parametri "Chiave x Cred." e "Testo x Cred." sono due stringhe di testo, che il combinatore utilizza per individuare ed estrarre, dal messaggio di risposta dell'operatore il valore del credito residuo. La stringa di testo "Chiave x Cred." serve per individuare la stringa di caratteri che precedono il valore del credito.

La stringa di testo "Testo x Cred." serve per individuare il valore del credito.

Per la prima stringa di ricerca copia il testo che precede il credito, per la seconda stringa copia il testo che indica il credito. Le stringhe di ricerca devono essere compilate rispettando i caratteri maiuscoli, minuscoli spazi e i caratteri speciali.

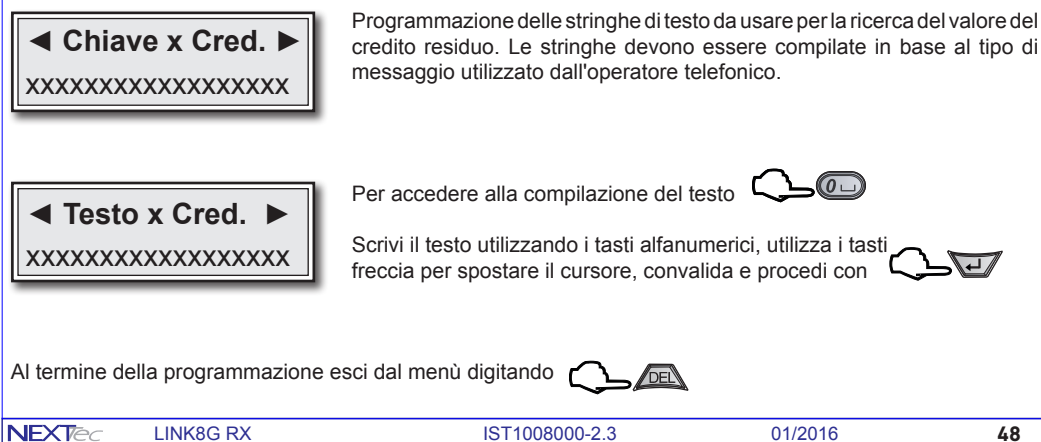

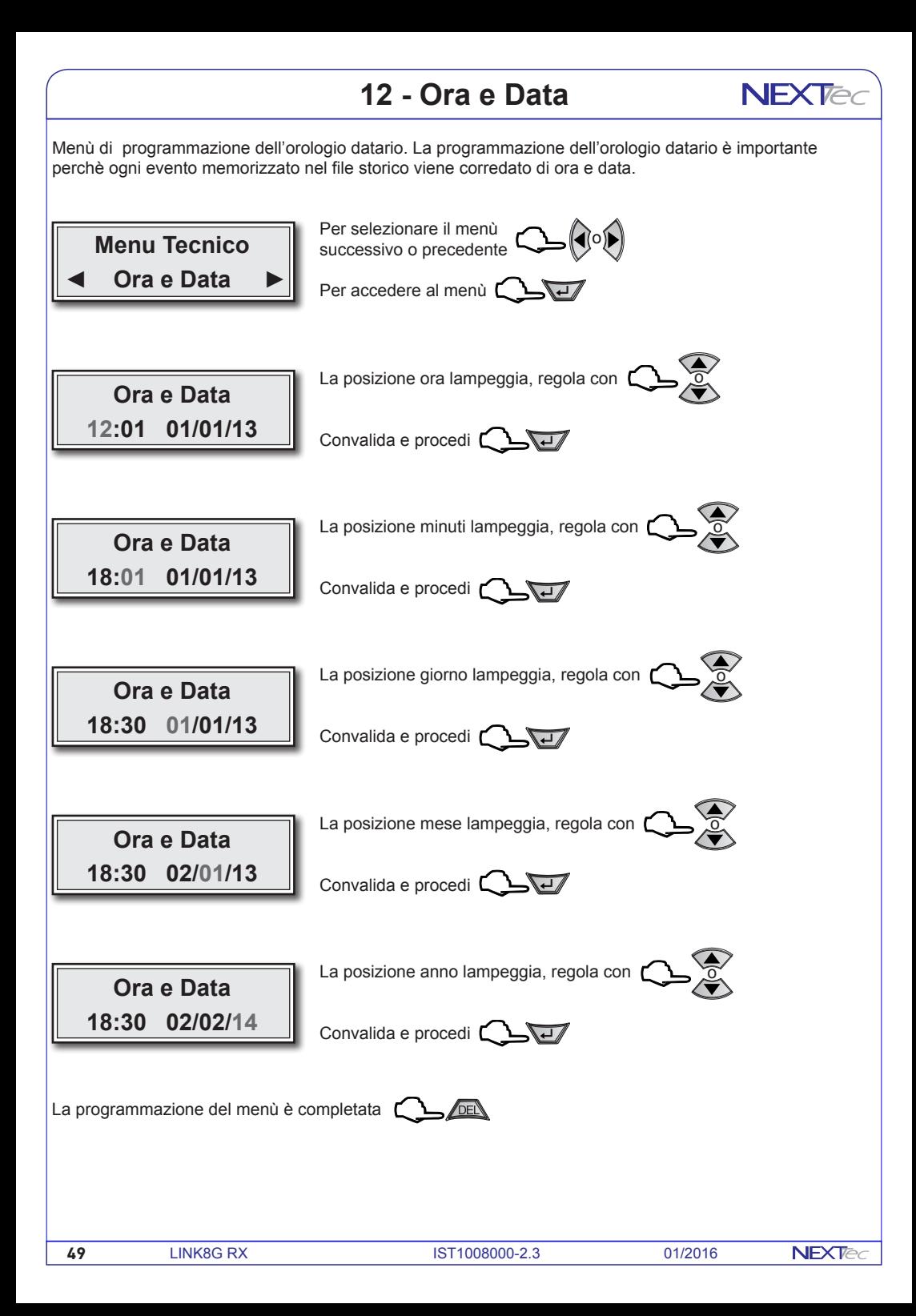

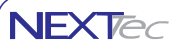

#### **13 - File storico**

Il file storico è un menù di solo consultazione. Nel file storico vengono memorizzati tutti gli eventi funzionali della centrale, ad esempio in seguito ad un allarme viene memorizzato l'ingresso che lo ha provocato ed il conseguente ciclo telefonico di allarme con evidenza dei numeri telefonici che hanno risposto al ciclo di allarme, gli eventi registrati nel file storico sono sempre corredati dell'ora e della data in cui si e' verificato l'evento. La capacità di archiviazione eventi del file storico è di 500 eventi, si tratta di una memorizzazioneeventi rotativa per cui nel momento in cui viene registrato il 501' evento il primo evento (il piu' vecchio) viene automaticamente cancellato.

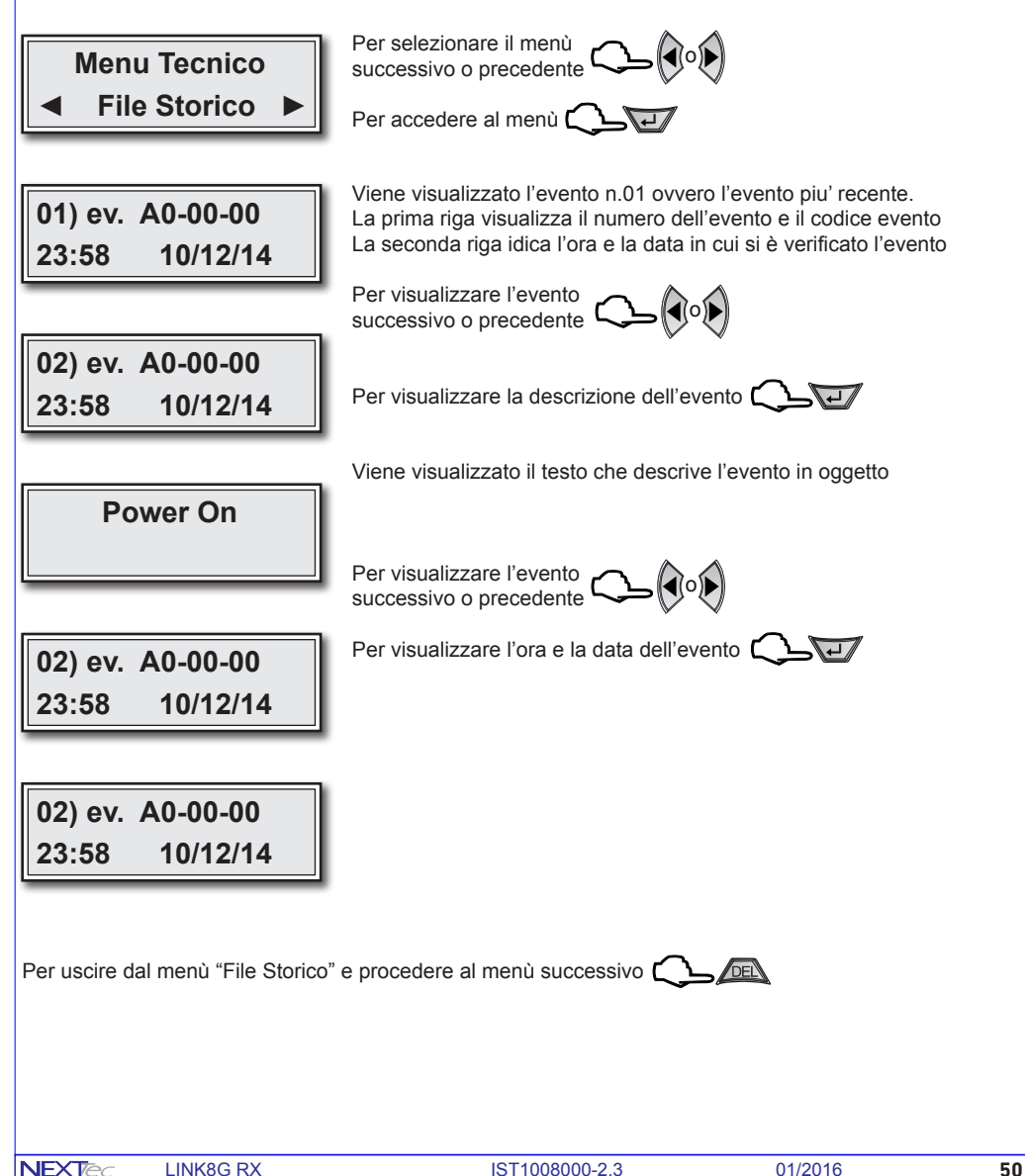

#### **Caratteristiche tecniche**

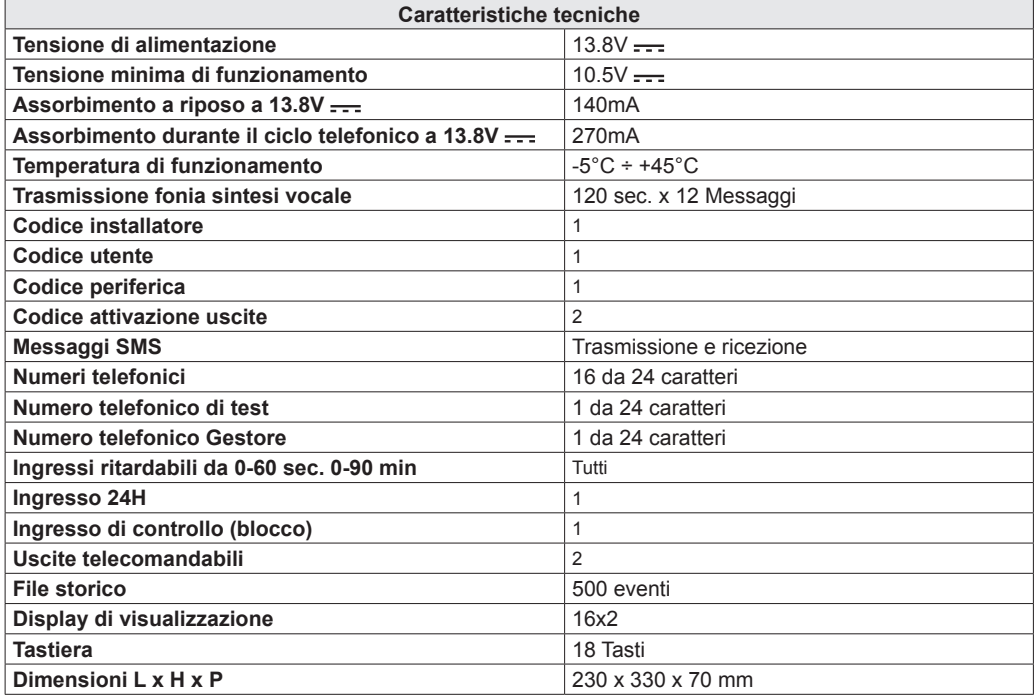

Altre caratteristiche

Monitoraggio continuo e visualizzazione su interrogazione dello stato degli ingressi, delle uscite, della tensione batteria, dell'intensità del segnale di campo,Test periodico di presenza in vita.

**NEXTec** 

# $\epsilon$

NEXTtec SRL Via Ivrea 71/B 10098 RIVOLI - TO - Italy Tel. r.a. 011.95.39.214 Fax. 011.95.95.318 http:/www.nexttec.it e-mail: info@nexttec.it

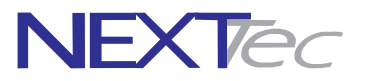